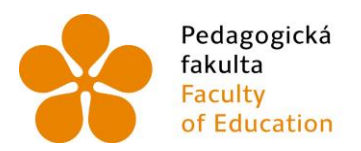

Pedagogická Jihočeská univerzita<br>fakulta v Českých Budějovicích<br>Faculty University of South Bohemia<br>of Education in České Budějovice

Jihočeská univerzita v Českých Budějovicích Pedagogická fakulta Katedra informatiky

Bakalářská práce

# **Prostorový model historické části Č. Krumlova a možnosti jeho 3D tisku**

Vypracoval: Petr Koktan Vedoucí práce: Ing. Tomáš Dolanský, Ph.D.

České Budějovice 2014

JIHOČESKÁ UNIVERZITA V ČESKÝCH BUDĚJOVICÍCH Fakulta pedagogická Akademický rok: 2013/2014

# ZADÁNÍ BAKALÁŘSKÉ PRÁCE

(PROJEKTU, UMĚLECKÉHO DÍLA, UMĚLECKÉHO VÝKONU)

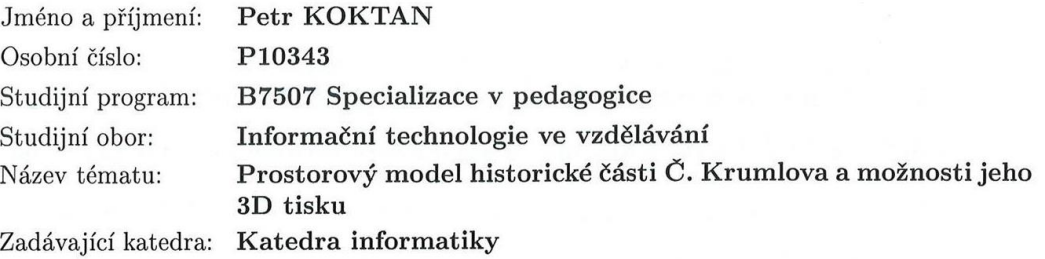

#### Zásady pro vypracování:

Shromáždí informace o metodách modelování pro 3D tisk městských komplexů. Vyhledá existující metody 3D tisku, vzájemně je porovná a zhodnotí možnosti a efektivitu jednotlivých principů.Student vytvoří 3D model části historického jádra v České Krumlově, konkrétně areál pivovaru Eggenberg. Na konkrétním objektu ověří platnost zjištěných informací o metodách modelování a principech 3D tisku. V rámci rozsáhlejšího společného projektu Jihočeské univerzity a občanského sdružení Krajinak je vytvářen 3D virtuální model Českého Krumlova. Cílem mé bakalářské práce je vytvoření realistických 3D modelů konkrétní budovy ve městě Český Krumlov. Jedná se o budovu pivovaru Eggenberg. Dalším cílem je popsat 3D tiskárny a jejich technologie včetně zhodnocení, připravit 3D model pro tiskárnu a tento model vytisknout.

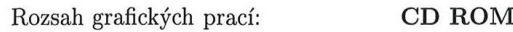

Rozsah pracovní zprávy: 35

Forma zpracování bakalářské práce: tištěná

Seznam odborné literatury:

- 1. ORŠULÁK, T., RAŠKA, P., SUCHEVIČ, S. (2007): Rekonstrukční vícerozměrná geovizualizace městských krajin: příkladová studie a perspektivy. Historická geografie, 34, s. 334-350.
- 2. ARPONEN, M. From 2D Base Map to 3D City Map. In: Sborník 23. Urban Data Management Symposium. Praha, 2002.
- 3. OLIVÍK Stanislav. Diplomová práce. ZČU. 2003. URL:http://gis.zcu.cz/studium/dp/2003/Olivik\_3D\_virtualni\_model\_arealu\_ZCU\_
- 4. ŠPICELOVÁ Klára. KML model areálu Západočeské univerzity. Plzeň: ZČU, 2007. URL:http://www.gis.zcu.cz/studium/agi/referaty/2007/Spicelova\_ZCUvKML.
- 5. ŽÁRA, J. VRML97 Laskavý průvodce virtuálními světy. Brno: Computer Press, 1999, ISBN 80-7226-143-6.

Vedoucí bakalářské práce:

Ing. Tomáš Dolanský, Ph.D. Katedra informatiky

Datum zadání bakalářské práce: Termín odevzdání bakalářské práce: 30. dubna 2015

27. března 2014

děkan

V Českých Budějovicích dne 27. března 2014

H BUDE

Vaníček, Ph.D.  $edDir$ vedoucí katedry

# **Prohlášení**

Prohlašuji, že svoji bakalářskou práci jsem vypracoval samostatně pouze s použitím pramenů a literatury uvedených v seznamu citované literatury.

Prohlašuji, že v souladu s § 47b zákona č. 111/1998 Sb. v platném znění souhlasím se zveřejněním své bakalářské práce, a to v nezkrácené podobě fakultou elektronickou cestou ve veřejně přístupné části databáze STAG provozované Jihočeskou univerzitou v Českých Budějovicích na jejích internetových stránkách, a to se zachováním mého autorského práva k odevzdanému textu této kvalifikační práce. Souhlasím dále s tím, aby toutéž elektronickou cestou byly v souladu s uvedeným ustanovením zákona č. 111/1998 Sb. zveřejněny posudky školitele a oponentů práce i záznam o průběhu a výsledku obhajoby kvalifikační práce. Rovněž souhlasím s porovnáním textu mé kvalifikační práce s databází kvalifikačních prací Theses.cz provozovanou Národním registrem vysokoškolských kvalifikačních prací a systémem na odhalování plagiátů.

V Českých Budějovicích dne 20. dubna 2014 Petr Koktan

# **Anotace**

V současné době je vytvářen prostorový model budov. Zejména z tohoto důvodu se předložená bakalářská práce zabývá 3D modelem pivovaru Eggenberg v Českém Krumlově. Tento model byl detailně digitálně zpracován a otexturován. V další části práci byla vytipována tiskárna, na které byl poté daný model vytisknut z předem vybraného materiálu. Nedílnou součástí předkládané práce je popis současných trendů v oblasti 3D tisku, dostupných technologií a jejich použitelnosti. Praktickým výstupem této bakalářské práce je reálný 3D model pivovaru Eggenberg.

# **Klíčová slova**

3D tisk, Český Krumlov, model, vizualizace

# **Abstract**

Nowadays, the 3D model of particular city's buildings has been created. This bachelor thesis deals with the 3D model of Effenberg brewery, Český Krumlov. This model is digitally modelled and textured. The attention is paid to the 3D printer which has been used for printing of the created 3D model using available materials. Current trends of 3D printing, up-to-date technologies and their utilization are described in the next part of this thesis. The aim of bachelor thesis is to create real 3D model of Effenberg brewery, which has been successfully fulfilled.

# **Keywords**

3D printing, Český Krumlov, model, visualization

# **Poděkování**

Rád bych poděkoval všem, kteří mi s prací pomáhali. Jedná se o odborníky z firem, kteří používají samotné tiskárny. Za poskytnutí 3D tiskárny musím poděkovat občanskému sdružení Krajinak, o.s. Nejvíce bych ale chtěl poděkovat svému vedoucímu práce Ing. Tomáši Dolanskému, Ph.D. za výborné vedení mé práce a poskytnutí cenných rad při její tvorbě.

# Obsah

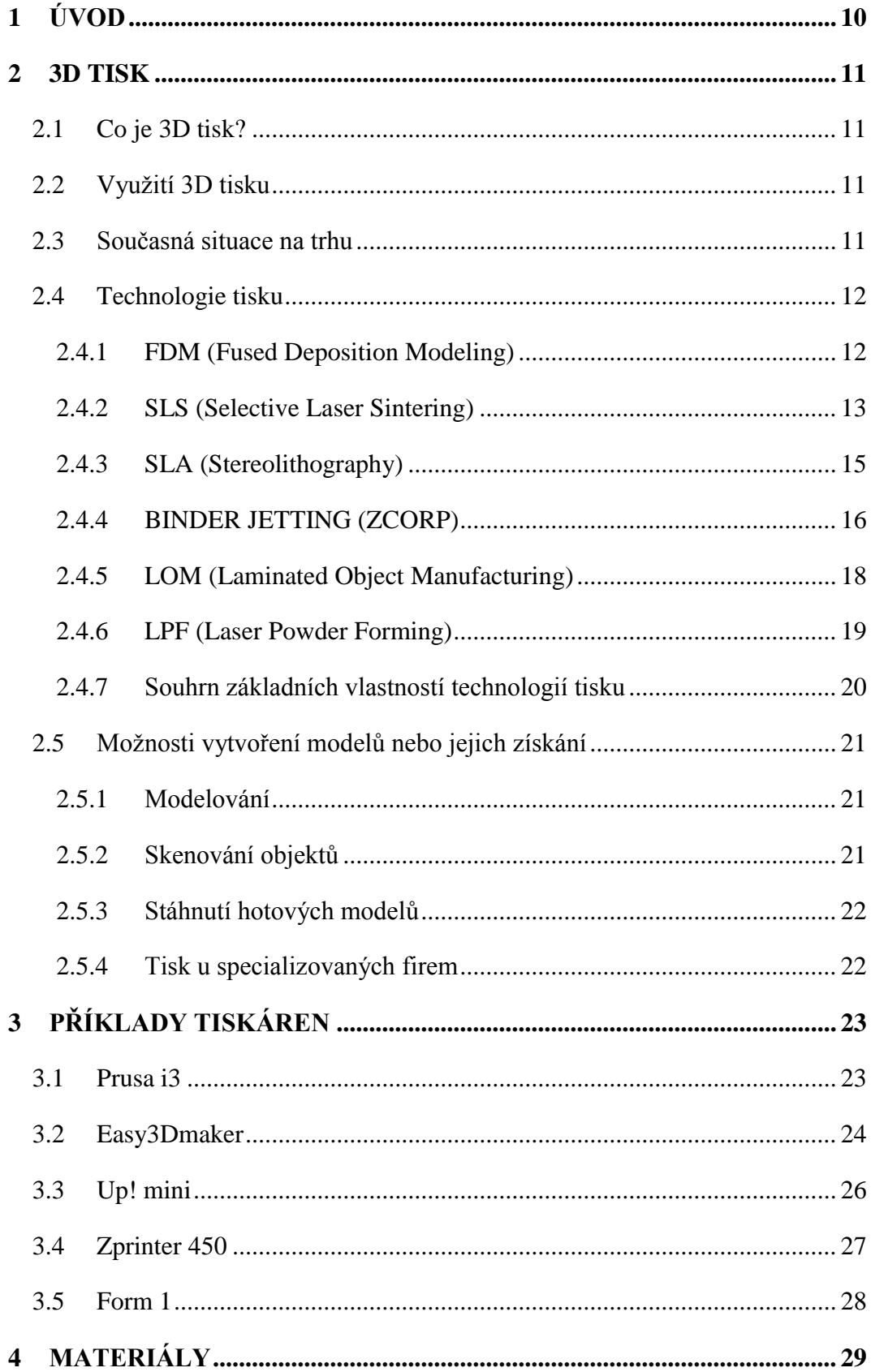

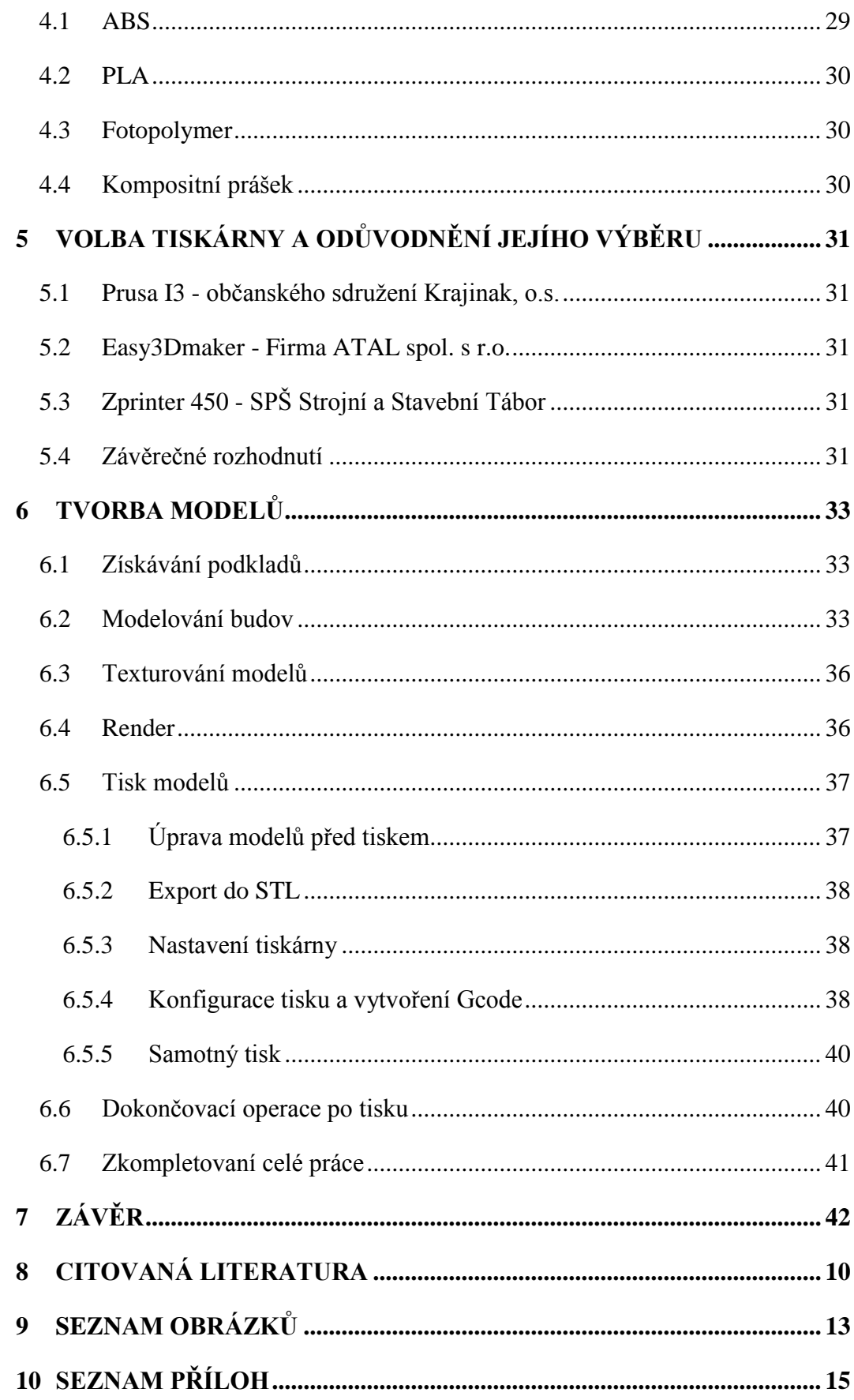

# <span id="page-9-0"></span>**1 Úvod**

Tato bakalářská práce popisuje princip a problematiku 3D tisku a druhy 3D tiskáren. U konkrétních druhů tiskáren popisuje jejich vlastnosti, možnosti, negativa i pozitiva. Přináší přehled nejpoužívanějších materiálů na trhu, které jsou potřebné k vlastnímu tisku. Dále se zaměřuje na programy, které jsou nutné pro konfiguraci i vlastní funkčnost tiskárny a při vytváření modelů.

Je zde zpracována teorie tisku i její praktické ukázky, včetně problémů, které vznikaly při vytváření modelů i při vlastním tisku. Rovněž nechybí ani analýza nabídek firem, u kterých byla možnost model vytisknout.

Přináší další digitalizovaný pohled na městskou část Českého Krumlova. Navíc je k dispozici reálný model této části, která je usazena na skutečný mapový podklad.

# <span id="page-10-0"></span>**2 3D tisk**

# <span id="page-10-1"></span>**2.1 Co je 3D tisk?**

3D tisk je proces, při kterém se z digitální předlohy vytváří fyzický model za pomocí speciálního zařízení. Jedná se o aditivní výrobu, při níž vzniká výrobek postupným nanášením vrstev na sebe.

#### **Aditivní proces**

Všechny aditivní výrobní procesy využívají podobný proces. Jedná se o metodu, při kterém se rozřezá model na tenké vrstvy, a ty se postupně skládají vrstva po vrstvě. Rozdílné je u každé technologie způsob vytváření jedné vrstvy (1).

# <span id="page-10-2"></span>**2.2 Využití 3D tisku**

Prostřednictvím 3D tisku se dá vytvořit celá řada modelů.

- Ve strojírenství se nejčastěji používají pro tvorbu prototypů, podle kterých se později (v sériové výrobě) vytvářejí formy pro lisování nebo vystříkávání výrobků.
- V architektuře se využívá např. pro vizualizaci komplexů výstavby.
- V medicíně pro tvorbu zubních náhražek z digitálního archívu
- Všeobecně pro tvorbu nových výrobků, jejich design, názornost atp.

Technologie umožňuje tisknout z téměř každého materiálu. V současné době se nejvíce používají plastové materiály. Jsou dodávané ve formě namotaného vlákna na špulku. Není problém tisknout z kovu, skla, keramiky a vosku. Tyto materiály jsou ve formě prášku (2).

### <span id="page-10-3"></span>**2.3 Současná situace na trhu**

Neustále se rozvíjející 3D tisk má za následek snižování cen tiskáren. Hlavně se jedná o tiskárny na osobní použití s využitím FDM (Fused Deposition Modeling) technologie. Novinkou ve světě 3D tisku je tiskárna Form 1, která se zdá být přelomová s využitím technologie SLA (Stereolithography). Tvůrci jí prodávají za cenu, která se samozřejmě nelíbí hlavním výrobcům. Na tomto příkladu je vidět strach velkých firem, protože rychlý vývoj dostává ceny tiskáren strmě dolů (3).

# <span id="page-11-0"></span>**2.4 Technologie tisku**

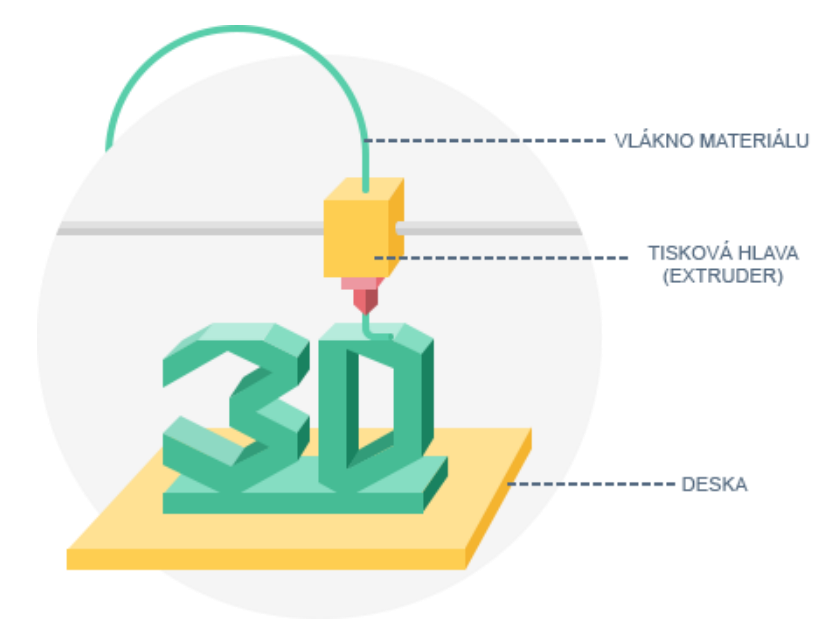

# <span id="page-11-1"></span>**2.4.1 FDM (Fused Deposition Modeling)**

*Obr. 1 Popis technologie FDM (4)*

<span id="page-11-2"></span>FDM můžeme přeložit jako vytlačování taveného materiálu. Technologii si lze představit jako tavnou lepící pistoli, která se velmi přesně pohybuje po souřadnicích v 3D prostoru.

Výsledný digitální model ve formátu STL je za pomocí příslušného softwaru rozřezán na jednotlivé vrstvy. Než se materiál protlačí tryskou, je nutné jej roztavit. Toto zajišťují odporové ohřívače. Roztavený plast se přilepí na spodní vrstvu a zchladne. Opakováním toho procesu vznikne postupně celý fyzický model. FDM používá materiál na dva účely. Jeden z nich je tvorba modelu a druhý se používá na podpůrné konstrukce na převisy.

Kvalita povrhu modelu při této technologii závisí na výšce vrstvy. Čím je nižší, tím je kvalitnější struktura, ale nevýhodou je pak velká časová náročnost. Rozmezí většinou bývá mezi 75 – 300 mikrometrů. FDM technologie se používá především na prototypovou nebo osobní výrobu, díky cenové dostupnosti. Na profesionální tisknutí se moc nehodí, kvůli vytvořené struktuře povrchu, která se později kvůli vzhledu musí často manuálně opracovávat. Což je časově náročné a kvůli předpokládané kvalitě i nákladné.

U FDM se používají termoplasty, termoplastické a organické směsi. Obvykle jsou navíjeny na cívku, aby byly správně podávány do trysky. Nejčastější materiály jsou ABS, PLA a PC (4).

<span id="page-12-1"></span>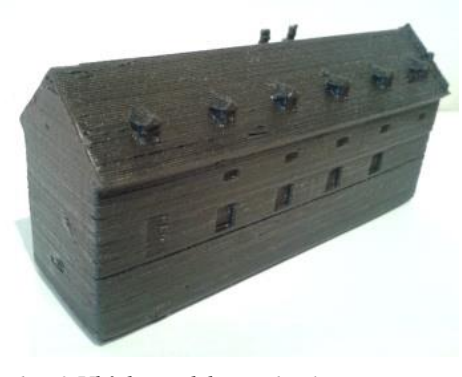

*Obr. 2 Ukázka modelu z technologie FDM*

<span id="page-12-2"></span>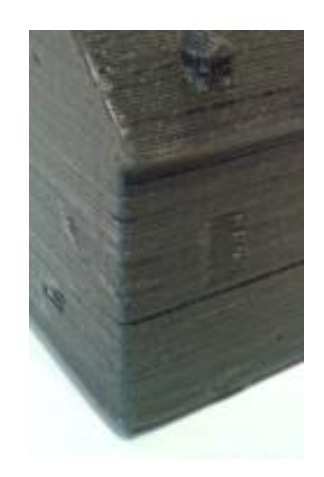

*Obr. 3 Detail hrany modelu z technologie FDM*

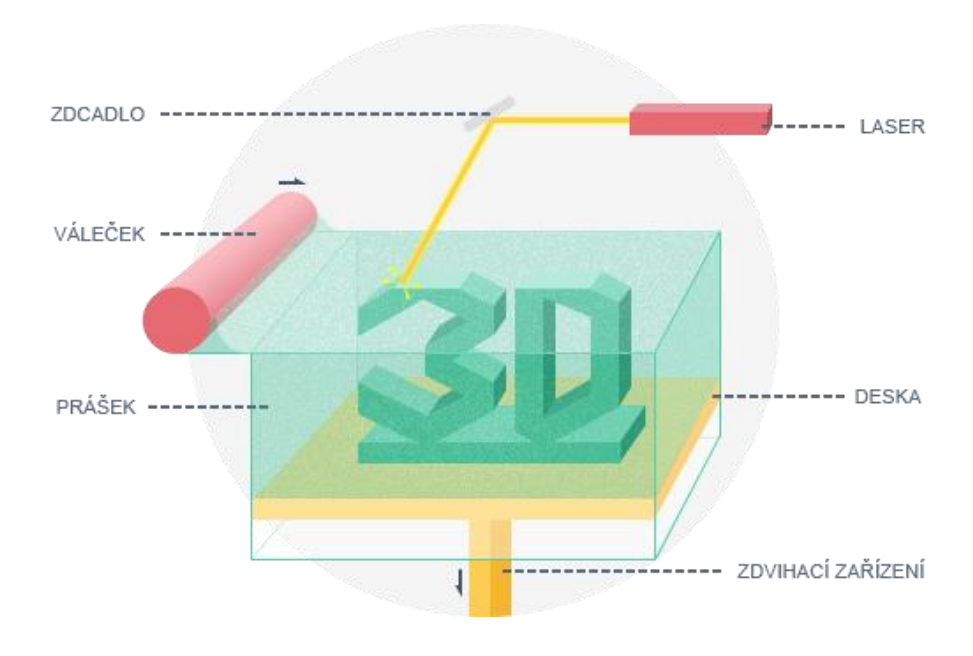

# <span id="page-12-0"></span>**2.4.2 SLS (Selective Laser Sintering)**

*Obr. 4 Popis technologie SLS (5)*

<span id="page-12-3"></span>Selektivní laserové spékání je velice stará technologie výroby prototypů. Materiál ve formě prášku je spékán laserem a tím vytváří velmi pevnou strukturu. Po spečení vrstvy dojde k snížení zdvihacího zařízení a automatický váleček přidá další vrstvu. Tímto způsobem to pokračuje, než se dotiskne celý model. SLS metoda se často zaměňuje s technologií SLM. Obě metody používají termoplastické a kovové prášky. Akorát u SLM se materiál taví (5).

Velkou výhodou je přesnost výroby při této technologii (cca 0,1 mm). Další je dobrá dostupnost materiálů v práškové formě. Jelikož se tiskne v nádobě, kde je udusaný prášek, není potřeba podpůrného materiálu pro převislé části modelu. Toto má ale svou nevýhodu, nemohou se tisknout uzavřené modely, protože by materiál zůstal v modelu. Mezi své velké nevýhody patří především cena zařízení a provoz. Tiskárna disponuje velkou energetickou náročností (6).

Zbytkový materiál po tisknutí se musí vydrolit na vibrační desce. Deska není dokonalá, nevydrolí všechen přebytečný materiál kolem modelu. Proto se používá na jemnější očistění tlaková pistole na vzduch, kde tryska má malý průměr a vyfouká přebytečný materiál ve všech záhybech.

<span id="page-13-0"></span>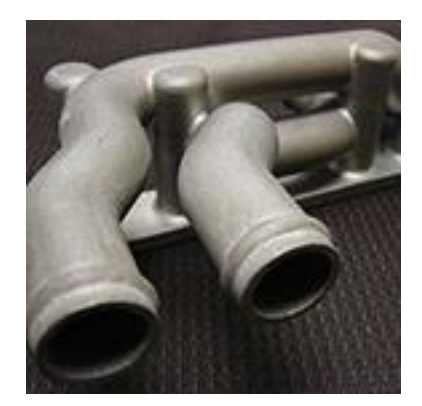

*Obr. 5 Ukázka modelu z technologie SLS (5)*

### <span id="page-14-0"></span>**2.4.3 SLA (Stereolithography)**

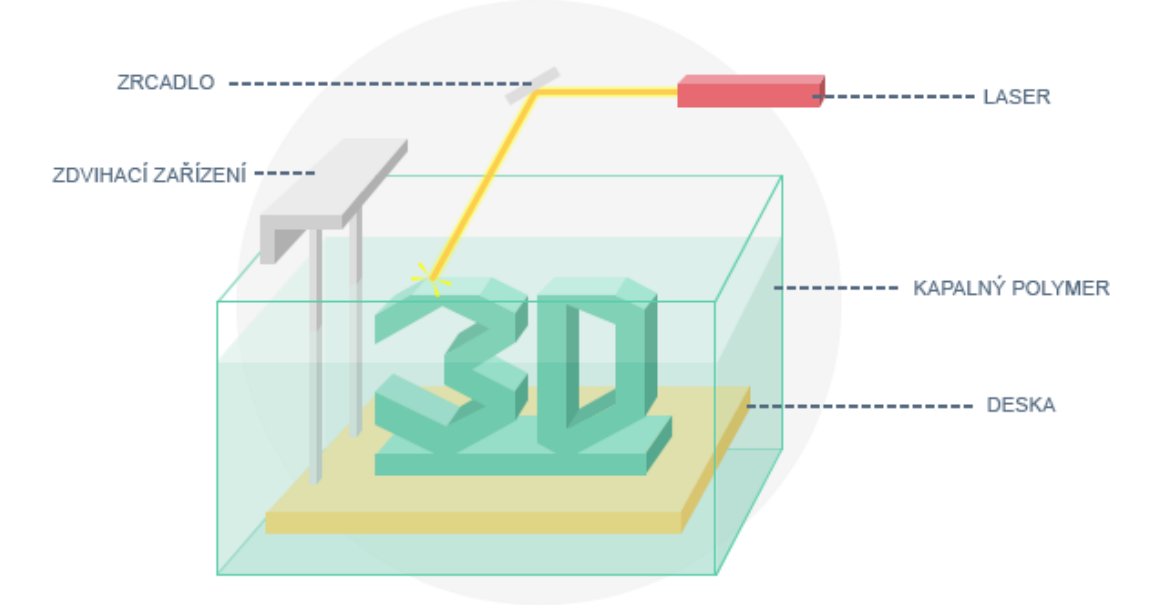

*Obr. 6 Popis technologie SLA (7)*

<span id="page-14-1"></span>Principem stereolitografie je vypalování jedné vrstvy fotopolymeru (lehký reaktivní plast) UV laser paprskem. Paprsek laseru je směrován zrcadlem podle předlohy vytvořené programem. V místě dopadu laser paprsku začne fotopolymer reagovat a hned se vytvrdí. Po dokončení jedné vrstvy se deska, na které je model, posune o výšku vrstvy. SLA dokáže mít výšku vrstvy pod 30 mikrometrů. Opakováním toho procesu vznikne postupně celý model (7).

Tato technologie se bere jako za pomalou, ale velice přesnou. Díky této technologii lze využít tisku pro několik modelů najednou. U ostatních tiskáren by se muselo tisknout několikrát. Struktura vrstev není tak znatelná jako je to u FDM. Výsledné modely se kvůli získání pevnosti nechávají dodatečně vytvrzovat. I když tato technologie je velice přesná má své nevýhody. Fotopolymer je velice drahý a pohybuje se v rozmezí 80–210 dolarů za litr. Náklady na pořízení samotné tiskárny se pohybují od 100.000 dolarů. V současné době se tisk rozvíjí a díky start-up projektům se tiskárna FORM 1 dostala na krásných 3.299 dolarů se srovnatelnými vlastnostmi (8).

Stereolitografie používá podpůrné konstrukce, které slouží k upevnění převislých částí modelů z důvodů gravitace. Podpůrné konstrukce se generují automaticky programem při výsledném exportování. Po vytištění modelu se podpůrné konstrukce musí odstraňovat manuálně.

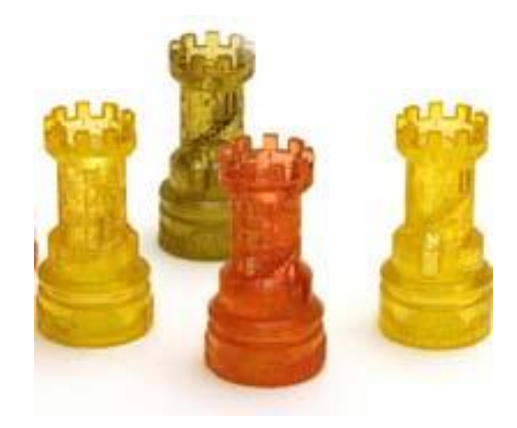

*Obr. 7 Ukázka modelu z technologie SLA (7)*

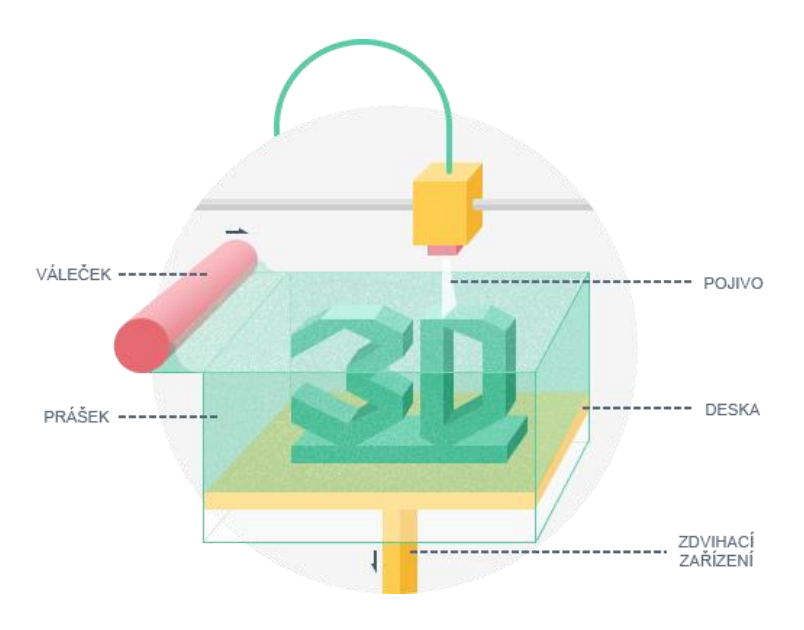

#### <span id="page-15-1"></span><span id="page-15-0"></span>**2.4.4 BINDER JETTING (ZCORP)**

*Obr. 8 Popis Binder Jetting (ZCORP) (9)*

<span id="page-15-2"></span>Binder jetting neboli Zcorp podle společnosti Zcorporation, která vymyslela tuhle technologii. Zcorp je proces velice srovnatelný s klasickým inkoustovým tisknutím na papír, u které se nanáší inkoust na papír. U metody Zcorp se nanáší rozprášené pojivo do prášku. Pohybující se tisková hlava postupně vykreslí celý průřez vrstvy. Po dokončení jedné vrstvy se deska, na které je model, posune o výšku vrstvy. Jednotlivá vrstva je nanášena rotujícím válečkem o velikosti 0,1mm +/- 0,2% (9).

Technologie binder jetting má obrovskou výhodu v použitelnosti barev. Velmi přesná výroba s použitím barev vytváří krásnou povrchovou strukturu. Aby se u modelů zlepšila pevnost, model se dodatečně opatřuje nátěry, jakými jsou např. pryskyřice nebo vosk. To se provádí nástřikem, potěrem nebo ponořením do náplně (10).

Převislé části modelu jsou řešeny stejně jako u technologie SLS. Podpůrné konstrukce se tedy nemusí vytvářet, protože si je sám tvoří udusaný prášek kolem modelu. Po ukončení tisku je nutné odstranit přebytečný materiál, který sloužil pro tyto konstrukce. Používá se vibrační deska s dodatečnou vzduchovou tryskou, která je na jemnější odstranění (11).

Zcorp se využívá v architektuře, GIS, strojírenství. Kombinací kvalitního modelu s barevným tiskem vznikají názorné ukázky daného modelu. V designových studiech se velice používá tato technologie, díky rychlosti vytvořeného tisku. Není potřeba finálního barevného dokreslování a lakování. Technologie je dobře použitelná v praxi, ale je důležité si uvědomit, jestli se vyplatí do ní investovat. Tiskárna má velké pořizovací a režijní náklady (11).

<span id="page-16-0"></span>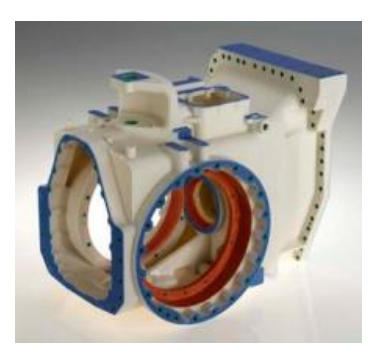

*Obr. 9 Ukázka ZCORP ve strojírenství (10) Obr. 10 Ukázka ZCORP v GIS (10)*

<span id="page-16-1"></span>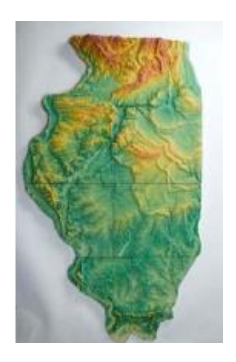

# <span id="page-17-0"></span>**2.4.5 LOM (Laminated Object Manufacturing)**

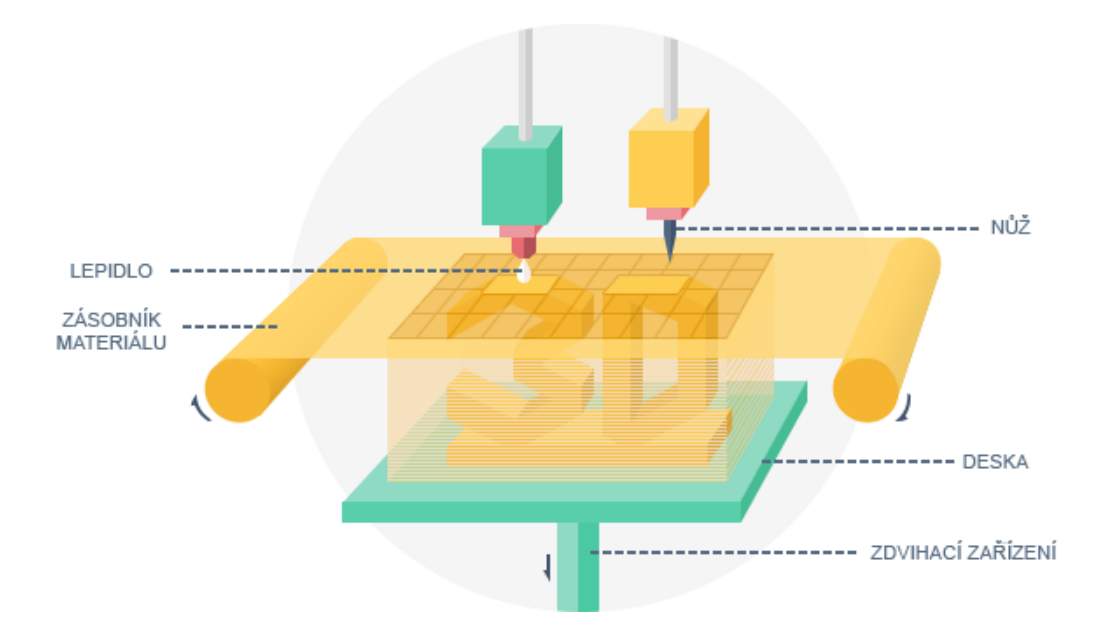

*Obr. 11 Popis technologie LOM (12)*

<span id="page-17-1"></span>LOM jednoduše řečeno vyřezávání plátků z materiálu, které se po vyřezání slepí. Materiál, který je odvíjen ze zásobníku, se v pracovní části nařeže za pomocí laseru podle digitální předlohy. Po vyříznutí každé vrstvy se nanese lepidlo. Opakováním se postupně tvoří celý reálný model. Tímto procesem vzniká hodně odpadního materiálu, který se nedá použít. Vzniklý výsledný model je velice přesný, pevný a nemá problém s deformováním jako je to možné u ABS. Dokonce má takové vlastnosti, že se dá obrábět a vrtat. Výška vrstvy se pohybuje podle tloušťky použitého materiálu, který se podobá klasickému papíru. Materiál u této technologie se používá plast nebo papír. Je možné tisknout barevně (12).

<span id="page-17-2"></span>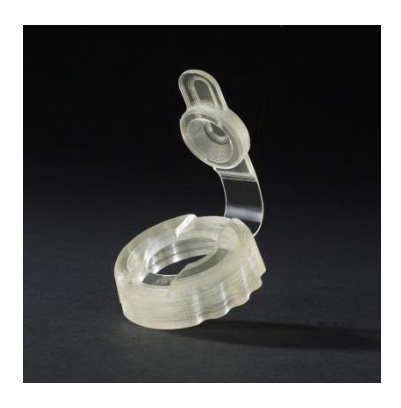

*Obr. 12 Ukázka modelu po tisku technologií LOM (12)*

#### <span id="page-18-0"></span>**2.4.6 LPF (Laser Powder Forming)**

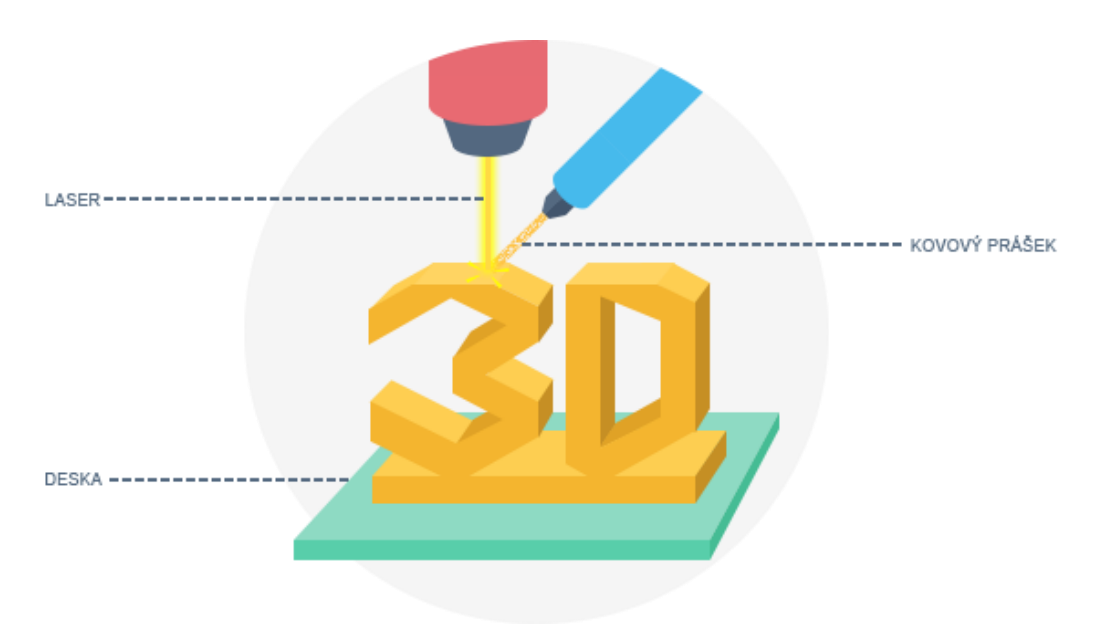

*Obr. 13 Popis technologie LPF (13)*

<span id="page-18-1"></span>Technologie založená na tavení materiálu, který se přidává do určeného místa. Materiál se podává ve formě prášku volným sypáním nebo pomocí stlačeného plynu, který udržuje lázeň v ochranné atmosféře. Vznikající teplo vytvoří tavnou lázeň, která roztaví dodávaný materiál. Postupným posunem laserové hlavy, vznikne jedna vrstva. Opakovaným procesem vznikne celý model. Laserová hlava je postavená na víceosém zařízení, které umožní naklonění a model může být uložen na desku v jakékoliv poloze (13).

Výhodou je, že se dá používat veliké množství materiálu. Především se jedná o ocel, hliník, nerez a titan. Není problém míchání různých druhů materiálu. Je to veliká výhoda. Dají se tím dosáhnout vynikající vlastnosti materiálu, které není možné dosáhnout klasickými metodami. Ale nevýhodou je, že se kvůli zrnitosti povrchové vrstvy musí obrábět. Velice úzce je spojená technologie, kterou používá NASA na oběžné dráze. Akorát s vylepšenými vlastnostmi nebo vhodnými k dané problematice (14).

Oproti SLS se tu můžou tiskout velké modely až o velikosti několika metrů. Používají se na opravy nebo na tisk nových modelů.

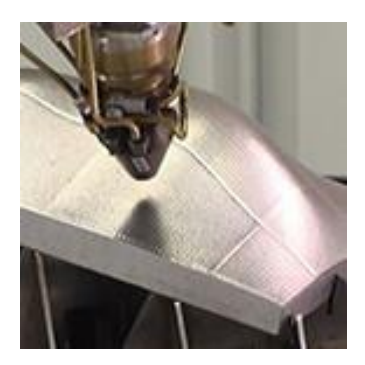

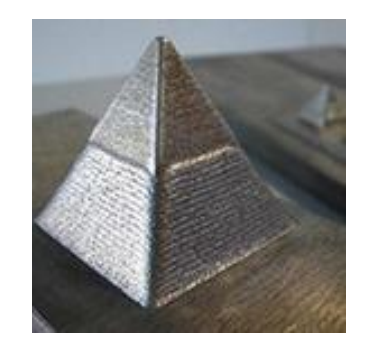

*Obr. 14 Tisknutí LPF technologií (14) Obr. 15 Ukázka modelu po tisku LPF technologií (14)*

# <span id="page-19-2"></span><span id="page-19-1"></span><span id="page-19-0"></span>**2.4.7 Souhrn základních vlastností technologií tisku**

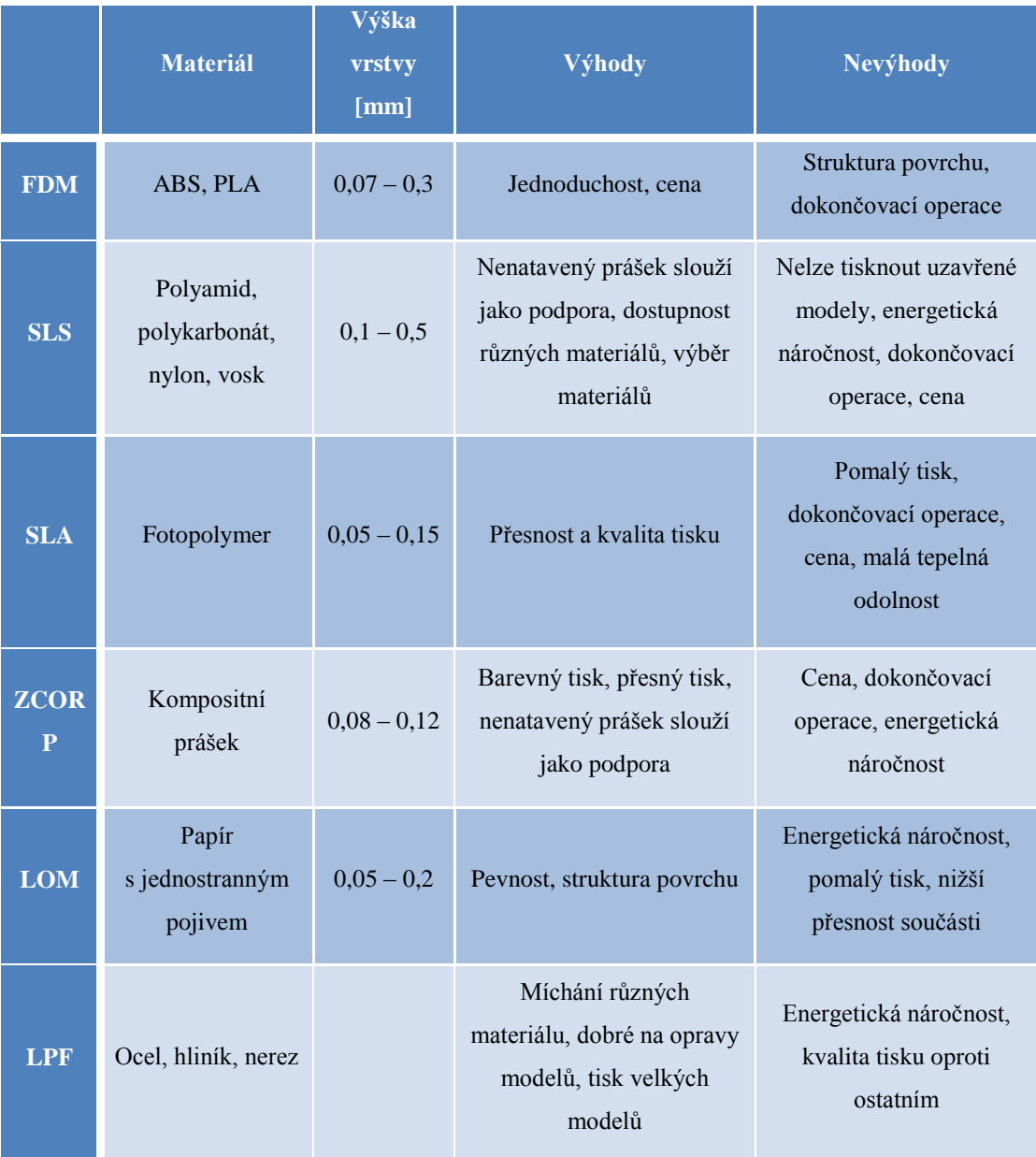

## <span id="page-20-0"></span>**2.5 Možnosti vytvoření modelů nebo jejich získání**

Modelování v 3D programech není jednoduchá záležitost, protože je k tomu nutná znalost prostorové představivosti. Na internetu je celá řada tutoriálů, s kterými je možné se naučit modelovat v různých programech. Bez prostorové představivosti je ale téměř nereálné vytvořit jakýkoli model, studii, vizualizaci.

Je potřeba znát hodně triků, které napomáhají vniknout do problematiky 3D. Neznamená to, že bez vědomostí samotného modelování nejde tisknout Je tu plno dalších služeb a nástrojů. Jedná se o weby, na kterých se dají stáhnout hotové modely nebo použití 3D scannerů.

#### <span id="page-20-1"></span>**2.5.1 Modelování**

Problematika modelování by se dala popsat několika stranami, ale to není cíl tohoto projektu. Já se zaměřím na programy k modelování. K vytváření samotných modelů je tu celá řada 3D programů. Jsou tu profesionální modelářské programy, které svými funkcemi dokáží vytvořit dokonalé modely, ale ceny takových programů jsou obrovské. Proto je tu možnost si vybrat z programů, které jsou zadarmo a svými možnostmi jsou dostačující pro osobní účely.

#### **Placené:**

- Konstrukční CAD: Rhinoceros, SolidWorks, AutoCAD, Inventor
- 3D vizualizace a animace: Cinema4D, 3dsMax, Maya
- Sculpting: Zbrush, 3D-Coat

### **Neplacené**

Blender, SketchUp

#### <span id="page-20-2"></span>**2.5.2 Skenování objektů**

Vznikem 3D scanneru se umožnilo a hlavně usnadnilo vytváření modelů. Scanner je zařízení, které umí nasnímat fyzický objekt a převede ho do 3D digitální podoby. Výstupem ze scanneru je formát STL, který využívá většina 3D tiskáren. Ihned po naskenování je možné vytvořit reálný model. Rozdělují se na dotykové, bezkontaktní laserové a optické. Cena takového scanneru se pohybuje od 10 000 Kč za základní typ (15).

# <span id="page-21-0"></span>**2.5.3 Stáhnutí hotových modelů**

Na internetu je mnoho webů zabývajících se sdílením a možností stažení hotových modelů. Pouze málo se jich zabývá vyloženě 3d tiskem. Většina webů jsou velké databáze modelů vytvořených v profesionálech programech, které se musí upravit do tisknutelné podoby nebo převést do tiskového formátu. Výhodou je, že jsou ve formátu 3DS, který podporuje většina 3D programů.

#### **MakerBot Thingiverse**

- Oblíbený bezplatný server ke sdílení, výměně a získání informací o 3D modelech k tisku.
- <http://www.thingiverse.com/>

## **Exchange 3D**

- Prodej kvalitních modelů
- Obrovská databáze modelů
- Možnost stažení ve více formátech
- <http://www.exchange3d.com/>

# **Artist-3d**

- Stahování zdarma
- Velký výběr modelů
- Formát modelů je v 3DS nebo MAX
- <http://artist-3d.com/>

# <span id="page-21-1"></span>**2.5.4 Tisk u specializovaných firem**

Pořizovací cena tiskáren je stále vysoká, a proto jsou na trhu specializované firmy. Tyto firmy se zabývají tiskem několik let a mají veliké zkušenosti. Disponují kvalitními a drahými tiskárnami. Firmy si účtují za poskytnutou službu a spotřebu materiálu.

# <span id="page-22-0"></span>**3 Příklady tiskáren**

# <span id="page-22-1"></span>**3.1 Prusa i3**

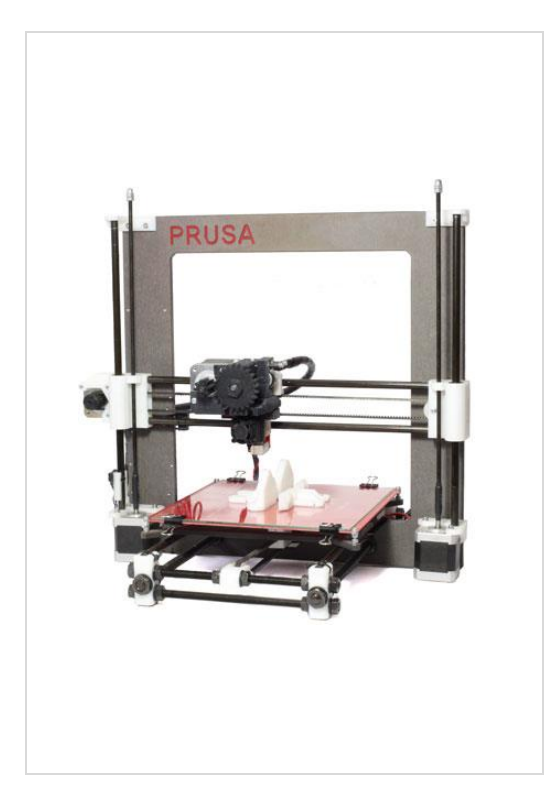

- Pracovní plocha: 200 x 200 x 200 mm
- Velikost trysky: 0,4mm
- Podporované materiály: ABS, PLA, PETT, Laywood, Laybrick a experimentálně Nylon, PC
- Tryska vyrobená z potravinářských materiálů
- Výška vrstvy: od 0,05mm
- Vyhřívaná podložka: ANO
- Maximální rychlost: 200 mm/s
- Velikost kroku v X/Y ose: 0,1 mm
- FDM technologie
- **Cena: 24 200kč**

Open-source tiskárna od známého českého tvůrce 3D tiskáren Josefa Průši. Vznikla v rámci světového projektu RepRap. První projekt, který se zabývá opensource vytvářením tiskáren. Na této tiskárně si lze vytisknout jednotlivé díly, které později budou sloužit k sestavení tiskárny jako celku. Součástky na tisk a s návodem jak jí postavit jsou ke stažení zadarmo na stránkách RepRap. Závitové tyče se spojovacím materiálem se koupí v železářství. Elektronika je cenově dostupnější v cizině.

Jelikož tiskárna není zakrytovaná, je její provoz docela hlučný. Na druhou stranu lze zase lehce sledovat její činnost a zasáhnout v případě nějakého problému. Tím je např. zamotávání materiálu ze špulky, což je nejslabším článkem této tiskárny. Špulka, na které je umístěn materiál se totiž neotáčí a materiál je odmotáván způsobem, který způsobí jeho zakroucení, případně vytvoření smyčky. Z tohoto důvodu dochází k nepředvídaným a neočekávaným výpadkům při tisku, protože

materiál se vlivem zauzlování nedostane do tiskové hlavy. Přítomnost obsluhy je tudíž nepostradatelná, je nutné tento stav hlídat, předvídat a případně tisk pozastavit.

Na "rozřezání" modelu a pro vytvoření g-codu, který je nutný pro vytvoření modelu na této tiskárně, se používá program Slic3r. Tento g-code je importován do programu Pronterface, který vložená data zpracuje a podle toho již ovládá vlastní chod tiskárny. Správné nastavení tiskárny je zdlouhavý proces. Aby byl tisk proveden dle požadované kvality, nejvíce času zabere odladění g-code.

Při zakoupení tiskárny Prusa i3 obdrží uživatel zároveň i obsáhlé školení, ve kterém jsou předvedeny základní instrukce a především pomoct při sestavování. Součástí balení je špulka s ABS o váze 1,5 kg s možností výběru ze čtyř barev (16).

Cena 24 200 Kč je dobrý kompromis mezi cenou a kvalitou. V případě vlastního sestavení pomocí dat z RepRap fóra (popsáno výše) vychází cena přibližně kolem 12 000 Kč.

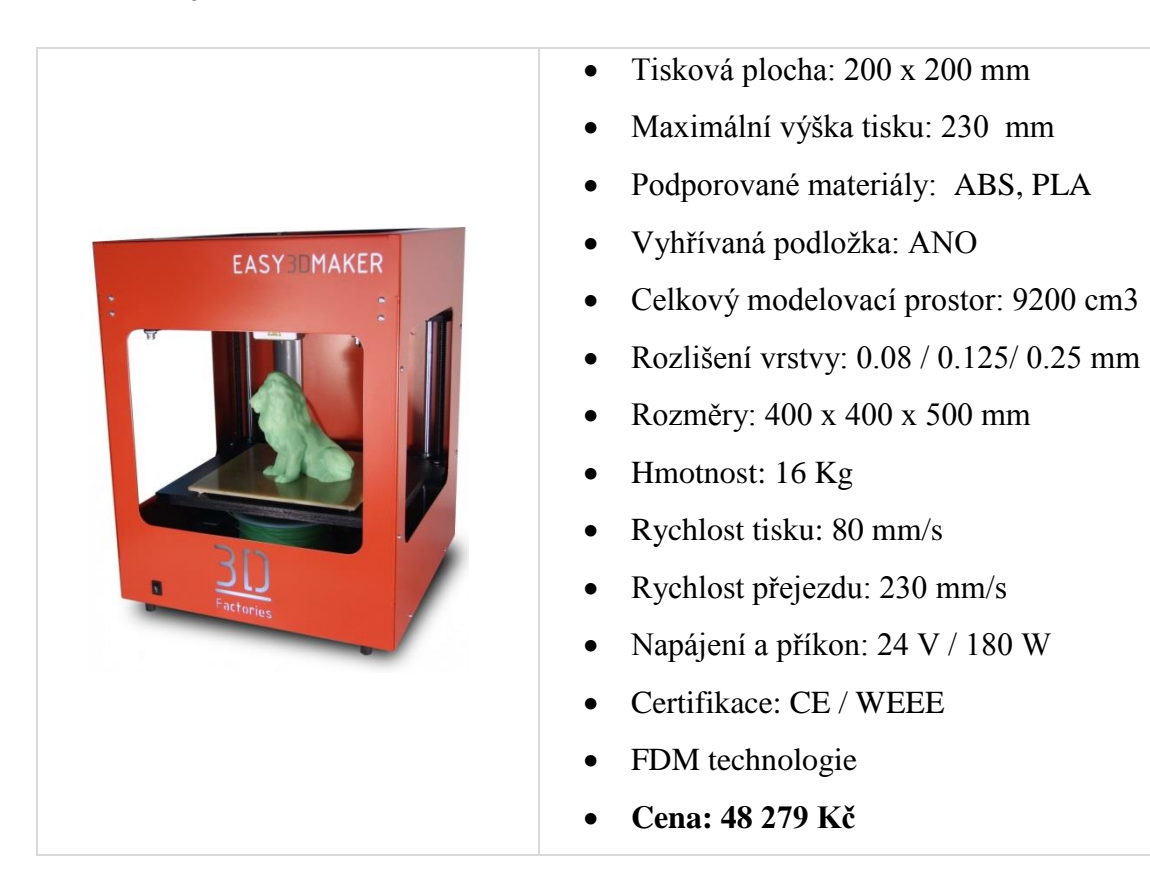

# <span id="page-23-0"></span>**3.2 Easy3Dmaker**

Tiskárna Easy3Dmaker je dobře dostupná v ČR i s českou podporou. Výrobu tiskáren 3D Factories zajišťuje firma Aroja od roku 1995. Velký zájem je ze stran škol a architektů. Pro osobní účely je nevhodná pro její vysokou pořizovací cenu. Tiskárna funguje na stejném principu jako Prusa i3. Používá FDM technologii. Easy3Dmaker oproti Prusa i3 je tiskárna, která je zakrytovaná a má řešený posuv v ose "Z" zdviháním zahřívané desky. Je navržená pro jednoduché ovládání. Součástí balení je potřebný software pro ovládání tiskárny.

Tisk na této tiskárně se hodí především na prototypovou výrobu. Je to dáno technologií tisku. Výhodou je vyměnitelnost velikostí trysek. Výrobce tvrdí, že tiskárna má dobrou tuhost. Ze zkušenosti vím, že to není pravda. Tiskárna má vysoko těžiště a tím dochází ke chvění. Vznikající hluk z tiskárny a chvění je velice nepříjemné. K tomu se přidává nepříjemný zápach při použití ABS materiálu.

Oproti tiskárně Prusa i3 má tato tiskárna vyřešen problém s podáváním materiálu. To je vyřešeno pomocí otočného držáku špulky. Pokud je špulka plná, občas se stává, že se materiál sesune pod otočný držák a tím dojde k zaseknutí. Tento problém by vyřešil napínák odvíjení.

Příprava na "rozřezání" modelu je obdobné jako u tiskárny Prusa i3.

# <span id="page-25-0"></span>**3.3 Up! mini**

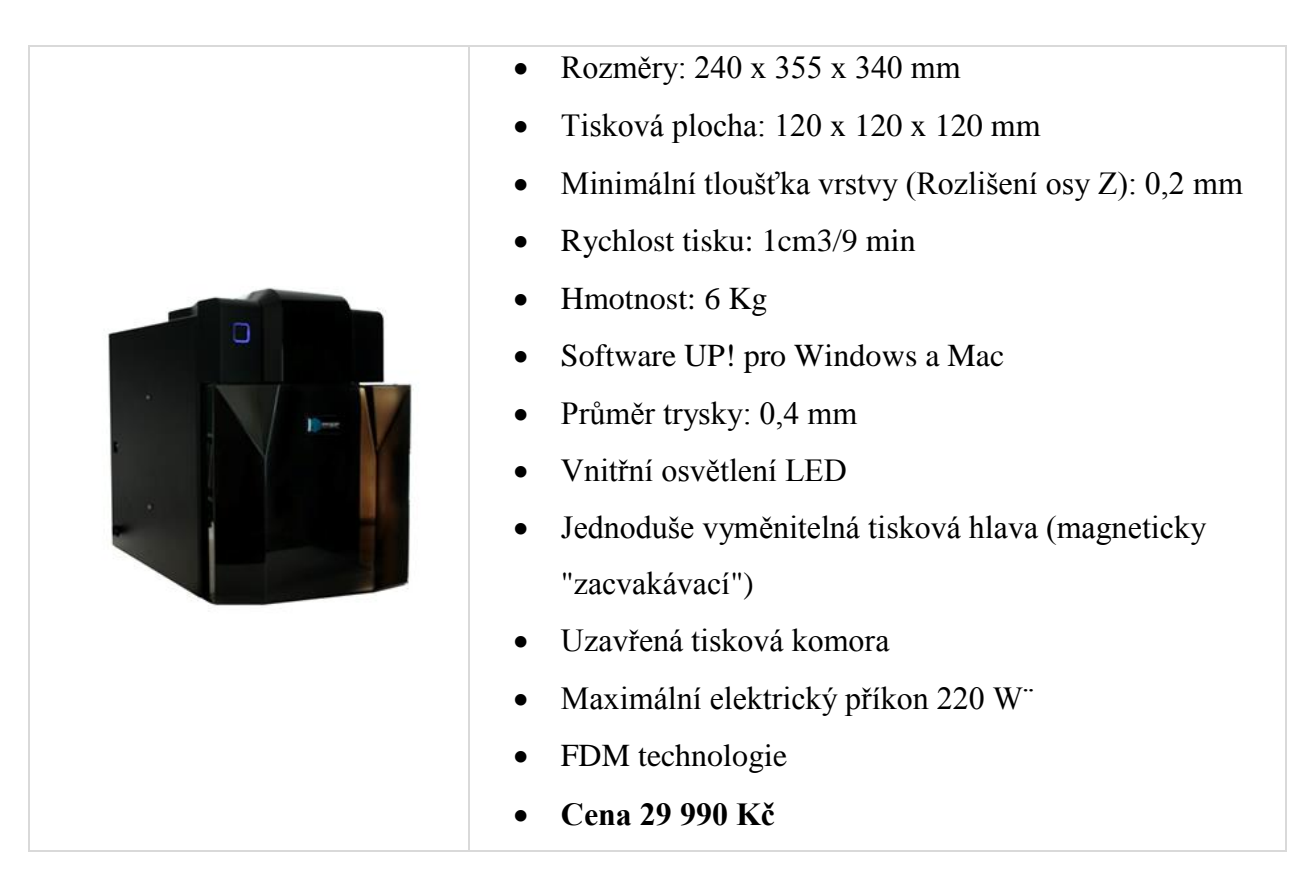

Tiskárna Up! Mini je jednoduchá na použití a cenově dostupná. Využívá aditivní proces výroby a je vhodná pro profesionální i pro osobní 3d tisk. Tiskárna je kompletně zakrytovaná a svou velikostí se hodí do každé kanceláře nebo pokoje. Po rozbalení je sestavena tak, aby se dalo tisknout do 15min. Není potřeba zdlouhavého nastavování, jako je to u jiných tiskáren (17).

Součástí balení je software, který umožnuje velké možnosti tisku. Především se jedná o rozřezání velkého modelu, který by se nevešel do tiskárny. Rozřezané modely se musí tisknout postupně a pak následně slepit acetonem. Software velmi dobře řeší potřebné podpůrné konstrukce, které jsou nutné na převislé části modelu. Do podpůrných konstrukcí je přidáváno méně materiálu, kvůli lepšímu odlamování po tisku. Vše probíhá automaticky a nemusí se nic nastavovat. Stačí zmačknout tlačítko "Tisk" a už jenom počkat na výsledný model. Při koupi tiskárny je odborné školení zdarma (18).

Tiskárna je vytvořená z ocelové konstrukce a kvalitních materiálů, aby nedocházelo k velkému chvění, jako je to u ostatních tiskáren. Je navržena na 24 hodinový tisk. Dobře a účelně je u této tiskárny vymyšlena výměna trysky, která je upevněna pomocí silného magnetu a držáku.

Použitá technologie tisku u UP! Mini je FDM. Z materiálů je používán ABS a PLA.

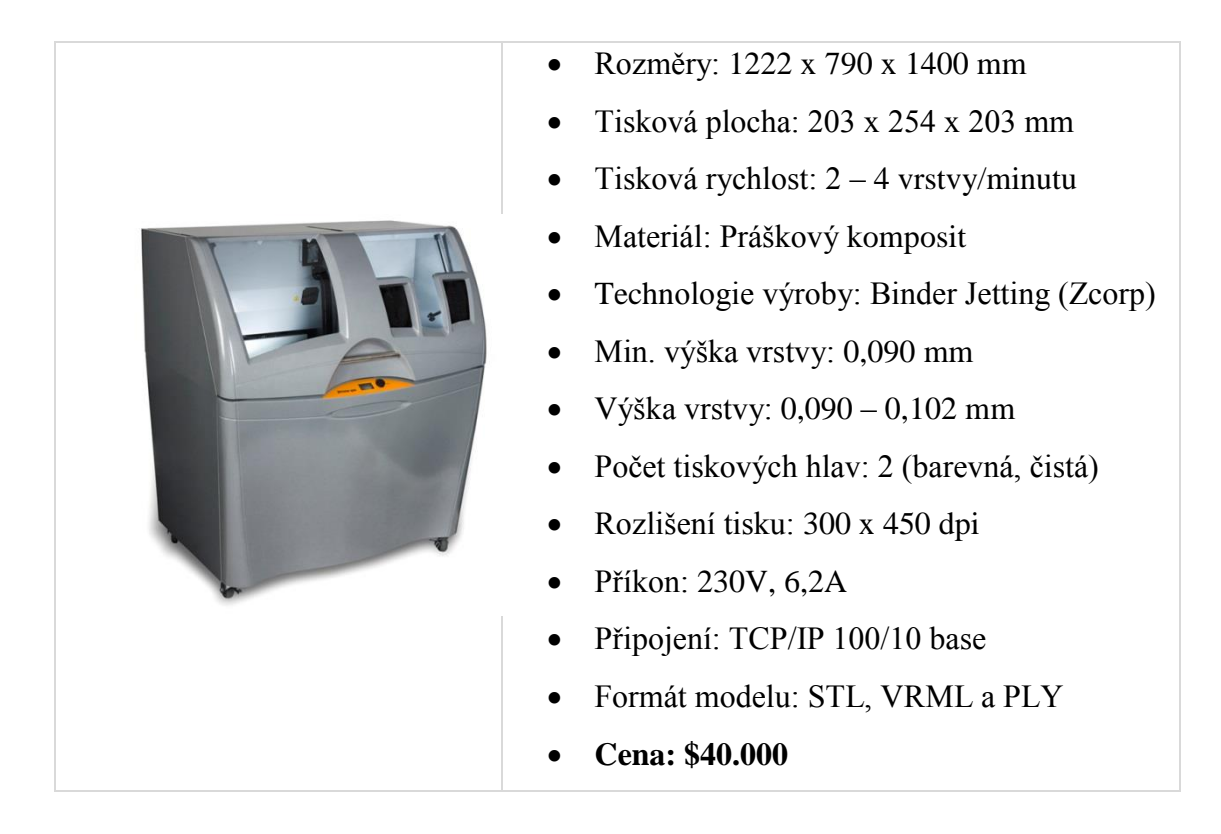

# <span id="page-26-0"></span>**3.4 Zprinter 450**

Zprinter 450 využívá technologii Zcorp a to zaručuje velmi kvalitní a barevný tisk. Využívá aditivní proces výroby a je vhodná na profesionální tisk. Tiskárna je za \$40.000, ale výsledek z pohledu vzhledu, kvality a barevného zpracování tvoří téměř dokonalé modely. Tisk modelu je 5-10x rychlejší a kvalitnější. Oproti konkurenčnímu tisku jsou náklady poloviční. Proto se velice často používá v architektuře, medicíně, výuce a především v MCAD výrobě. Kvalitu zajišťuje tisková hlava, která dokáže tisknout v rozlišení 450 dpi (19).

Výhodou tiskárny je automatizace, slouží ke zjednodušení a snížení času. Není potřeba generování podpůrných konstrukcí, jako je to u jiných technologií. Vytváří jí "nevypálený" prášek kolem modelu. Tímto procesem vzniká velké množství nepoužitého materiálu, který se nezničí a může se použít k dalšímu tisku (19).

Po dokončení tisku se model zbavuje přebytečného materiálu pomocí vibrační desky nebo příručního vysavače. Na jemnější odstraňování se používá vzduchová tryska. Výsledný model je křehký a proto se musí napouštět do různých náplní. Z důvodu pevnosti se nejčastěji používají pryskyřice nebo vosk.

Nevýhodou tiskárny kromě ceny je energetická náročnost a nutnost stálého vyhřívání práškového materiálu.

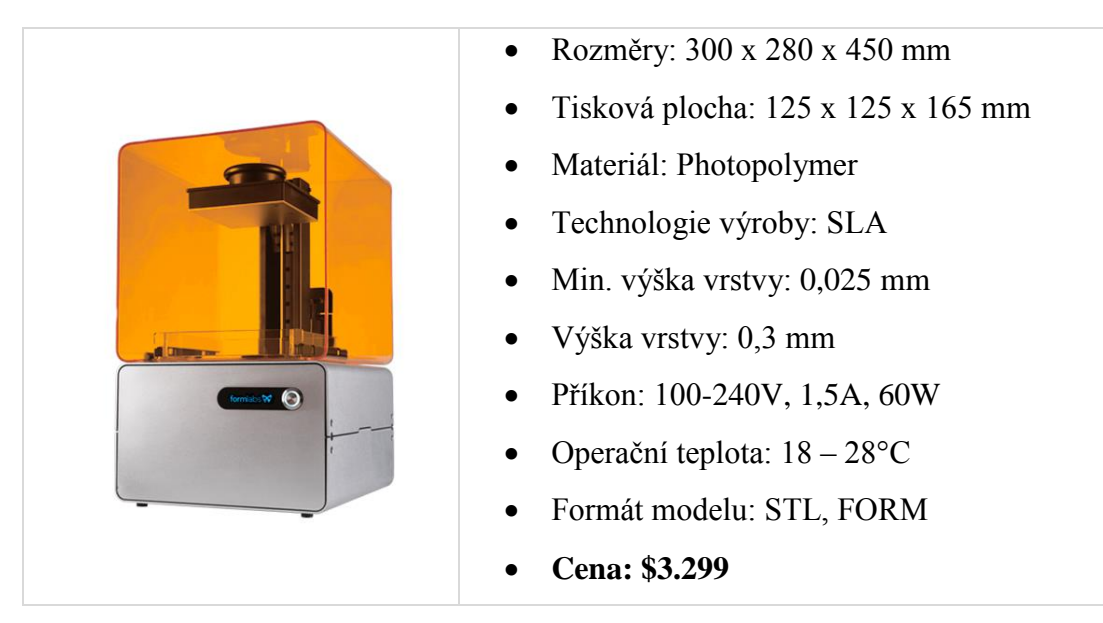

# <span id="page-27-0"></span>**3.5 Form 1**

Form 1 vytvořila skupina talentových studentů Harvardské univerzity v USA. Projekt přidali do Kickstarter, což je platforma pro drobné investory, kteří chtějí finančně pomoct projektu. Na serveru Kickstarter to byl jeden z největších úspěchů, kdy studenti získali neskutečných \$3.000.000 od lidí. Dokonce mezi nimi byl spoluzakladatel Google Eric Schmidt (3).

Form 1 je jedna z mála tiskáren, která dosahuje svou kvalitou tisku jako na nejdražších tiskárnách na trhu z technologií tisku SLA. Označil bych jí za přelomovou, protože cenou \$3.299 změnila úplně pohled na 3D tisk. Je až neskutečné za jak málo se dá vyrobit takový stroj. Dosavadní výrobci prodávají tiskárny téhož typu za \$100.000 a víc (8).

Přednost tiskárny spočívá ve vysokém rozlišení tisku a zmačknutí jednoho tlačítka. Po vybalení tiskárny není žádná potřeba nastavování, stačí nahrát model, doplnit materiál a pustit tlačítko "Start". Součástí tiskárny krom software je i potřebné nářadí pro dokončovací operace (8).

Modely se nahrávají ve formátu STL. Materiál se používá tekoucí photopolymer, který za pomoci UV laseru vytvrzuje. Cena tohoto materiálu je vysoká. Pohybuje se kolem \$149 za litr. Součástí je software, který disponuje jednoduchým ovládáním. Výhodou je, že umí automaticky generovat podpůrné konstrukce, do kterých přidává měně materiálů (kvůli spotřebě). Po dotištění modelů se musí tyto konstrukce odstranit (8).

# <span id="page-28-0"></span>**4 Materiály**

Na trhu je celá řada materiálů, které jsou určeny k 3D tisku. V mé bakalářské práci jsou popsány nejpoužívanější a především ty, které využívají tiskárny mnou popsané.

#### <span id="page-28-1"></span>**4.1 ABS**

ABS je základní materiál používaný při 3D tisku. Jedná se o termoplast, který se nejprve musí nahřát na konkrétní tavicí teplotu, aby mohl být po ohřátí protlačen konkrétní tryskou a tím být spojen s předešlou vrstvou. Teplota tavení je 230-250°C, která se musí odzkoušet dle konkrétního materiálu. Vysoká teplota tavení má výhodu u dokončovacích operací, které jsou potřebné po tisku. Není problém materiál brousit a vrtat. Materiály se dodávají v barevných variantách (20).

Cena se pohybuje okolo 700 Kč za 1 kg, záleží na výrobci a prodejci. Často se stává u levnějších variant, že neodpovídá průměr vlákna dle objednávky. Je to dané nedůslednou výrobou v Číně.

Výtisk z ABS je výhodný svou odolností a mírným sklonem ke kroucení. Nevýhodou je vznikající nepříjemný zápach při tavení. Řešením tohoto jevu je potřebný odsav. Tisknutím ABS se doporučují menší součásti.

# <span id="page-29-0"></span>**4.2 PLA**

PLA je biologicky odbouratelný polymer vyrábějící z fermentovaných plodin, jako je kukuřice nebo cukrová třtina. Jedná se o materiál, který je roztaven a vytlačován tryskou. Teplota tavení je v rozmezí 180 – 220°C. Nižší teplota tavení oproti ABS nemá vliv na pevnost výtisku i na spojení jednotlivých vrstev. Dále má výhodu, že se kroutí méně a proto se mohou tisknout větší modely (21).

Materiál se dodává v průhledné a neprůhledné (barevné) variantě. Cena se pohybuje kolem 700 Kč za 1 kg, záleží na výrobci a prodejci.

# <span id="page-29-1"></span>**4.3 Fotopolymer**

Fotopolymer je speciální světlocitlivý materiál, který rozšiřuje škálu materiálů určených pro tisk na 3D tiskárnách. Jeho struktura je kapalná, tudíž se musí uchovávat v uzavřené nádobě. Požadovaný model se vytváří pomocí paprsku laseru, kdy se průchodem tohoto paprsku kapalná část mění v pevnou část (22).

Po vytvrzení je pevný, pružný a voděodolný. Případná křehkost se odstraňuje dodatečným vytvrzováním pod UV lampou. Dřívější nevýhoda tohoto materiálu, kterým bylo smrštění a zvlnění se díky vývoji odstranila. Cena fotopolymeru se pohybuje okolo \$140 (22).

#### <span id="page-29-2"></span>**4.4 Kompositní prášek**

Na trhu je obrovské množství kompositních prášků, z kterých se na 3D tiskárnách vytvářejí modely s různými vlastnostmi. Základem při použití kompozitního prášku je udusání v nádobě a pak následné vytvrzovaní podle použité technologie. Vytištěný model je velice křehký a proto se musí napouštět látkou, která zlepší vlastnosti. Nejčastěji se využívá pryskyřice, u které model dostane náležitou pevnost (23).

Tohoto materiálu se využívá pro vytváření kvalitních, přesných a barevných modelů. Další výhoda je možnost tisku komplikovaných modelů, což je dané technologií tisku, kdy materiál slouží pro automatické vyváření podpůrných konstrukcí (23).

# <span id="page-30-0"></span>**5 Volba tiskárny a odůvodnění jejího výběru**

Výběr tiskárny pro vytvoření modelů byl pro mne jednou z hlavních nesnadných úkolů. Obzvláště to bylo náročné proto, že jsem se s ní nejdříve musel nějak seznámit, pochopit principy tohoto druhu tisku a v neposlední řadě najít optimální variantu pro splnění zadaného úkolu.

Musel jsem najít kompromis mezi cenou, dostupností a kvalitou pro výtisk modelů. Měl jsem na výběr ze tří dostupných tiskáren:

# <span id="page-30-1"></span>**5.1 Prusa I3 - občanského sdružení Krajinak, o.s.**

- Tato tiskárna mi byla nabídnuta mým vedoucím práce Ing. Tomášem Dolanským, Ph.D.
- Materiál byl zdarma
- Tiskárna je dostupná na Jihočeské univerzitě
- Možnost tisku byla kdykoli, ale mimo výuky v učebně, kde je tiskárna umístěna
- Odborná konzultace s vedoucím práce

# <span id="page-30-2"></span>**5.2 Easy3Dmaker - Firma ATAL spol. s r.o.**

- Tato tiskárna mi byla nabídnutá mým otcem, který pracuje ve firmě ATAL jako vývojový pracovník.
- Materiál bych si musel zaplatit
- Možnost tisku pouze v pracovní dny, po pracovní době

# <span id="page-30-3"></span>**5.3 Zprinter 450 - SPŠ Strojní a Stavební Tábor**

- Tato tiskárna byla dostupná na SPŠ strojní v Táboře
- Možnost studentské slevy, protože jsem tuto školu absolvoval  $(10 \text{ K\text{e}}/\text{cm}^2)$
- Kvalitní tisk, ale velmi nákladný

# <span id="page-30-4"></span>**5.4 Závěrečné rozhodnutí**

Nikdy jsem netisknul a každá rada byla důležitá. Konzultace s firmou ATAL byla pro mne přínosná, protože jsem měl k dispozici konkrétní údaje z praxe. Mohl jsem

tak porovnávat získané teoretické informace s praxí. Jelikož byla pro mne cena rozhodující, zamítl jsem možnost SPŠ Tábor a zvolil jsem první variantu, tzn. **Prusa I3**.

# <span id="page-32-0"></span>**6 Tvorba modelů**

#### <span id="page-32-1"></span>**6.1 Získávání podkladů**

K získání půdorysů budov jsem využil programu JanMap. Jedná se o GIS nástroj JANITORU pro organizaci, analýzu a syntézu dat, z kterého jsem si vyexportoval katastrální mapu vybrané části na modelování. Z této mapy jsem získal základní rozměry budov, podle kterých jsem mohl začít modelovat.

K výškovým rozměrům budov jsem musel využít geometrických plánů, získaných na Odboru stavebního úřadu při Městském úřadu v Českém Krumlově.

Nejdůležitější bylo především získat fotodokumentaci celého areálu, podle kterých bych modeloval všechny detaily budov. Jelikož je areál v soukromém vlastnictví, musel jsem se domluvit s majitelem objektu na povolení fotografování areálu. Využil jsem k tomu vlastní fotoaparát Canon EOS 600D. Pořízené fotografie měly vysoké rozlišení a toho jsem využil k rozpoznávání detailů budov.

# <span id="page-32-2"></span>**6.2 Modelování budov**

K modelování jsem měl k dispozici několik programů. Byl mi doporučován SketchUp kvůli již dříve vymodelované většině města. Jelikož se zabývám v tomto projektu detailnějšími modely, byl pro mě doporučovaný program nevhodný. Zejména kvůli chybějícím funkcím bych měl problém celý projekt v požadované kvalitě realizovat.

Proto jsem využil program Rhinoceros 5, ve kterém se soukromě zdokonaluji již několik let. S tímto programem mám velké zkušenosti a zcela mi vyhovuje pro jeho funkčnosti. Jedná se o velmi kvalitní program na 3D modelování, který má plno dalších vymožeností. Pro mě mezi hlavní přednosti patřilo rozpoznávání chyb u modelu, jejich zvýraznění pro další úpravy. Další výhodou je export do STL. Díky těmto funkcím bylo pro mě snazší upravit modely k tisku.

Modelování probíhalo systémem NURBS, nikoliv klasickým polygonovým. Tento systém umožňuje velkou volnost a přesnost při tvorbě, manipulaci a analýze. Pomocí NURBS geometrie lze přesně definovat jakýkoliv tvar. Této vlastnosti je často využíváno v CAD, CAM, CAE výrobě. Geometrie, kterou využívá NURBS je výhodná i z hlediska datové náročnosti (24).

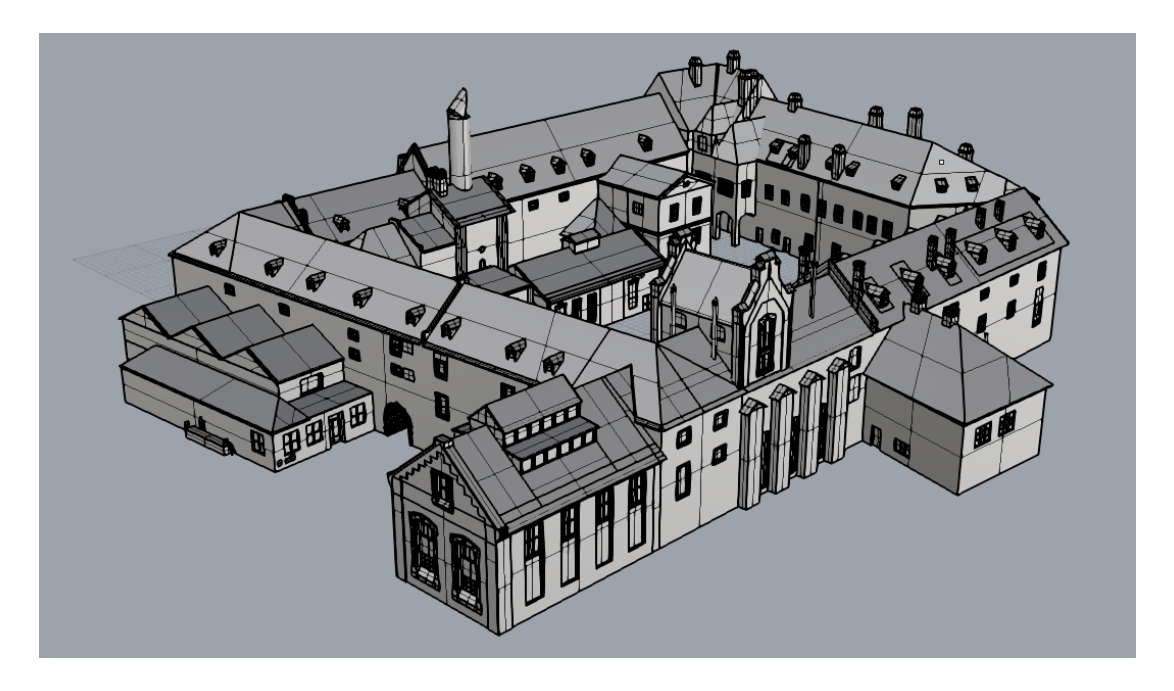

*Obr. 16 Vytvořený model NURBS modelováním*

<span id="page-33-0"></span>Vytvořené modely jsem musel zanalyzovat na uzavřenost modelu a nonmanifold hrany, protože modely budou vytisknuty na 3D tiskárně. Využil jsem funkce v Rhinoceros "oprava hran", s kterou jsem zjistil problémy a následně je opravil.

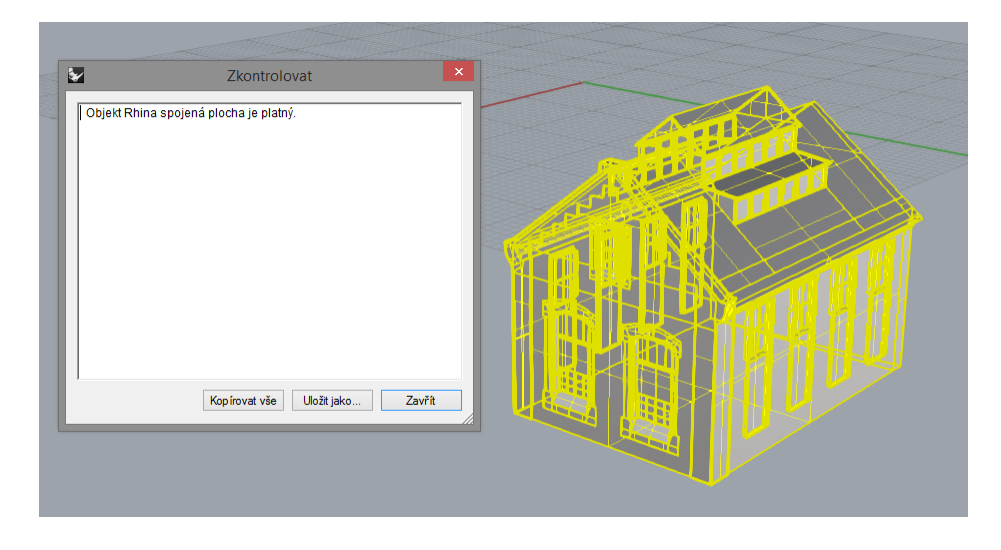

*Obr. 17 Analýza na uzavřenost a nonmanifold hrany*

<span id="page-33-1"></span>Jelikož jsem musel navázat na modely, které již byly vytvořeny dříve, musel jsem převést všechny modely do polygonové sítě, kterou podporuje většina 3D programů.

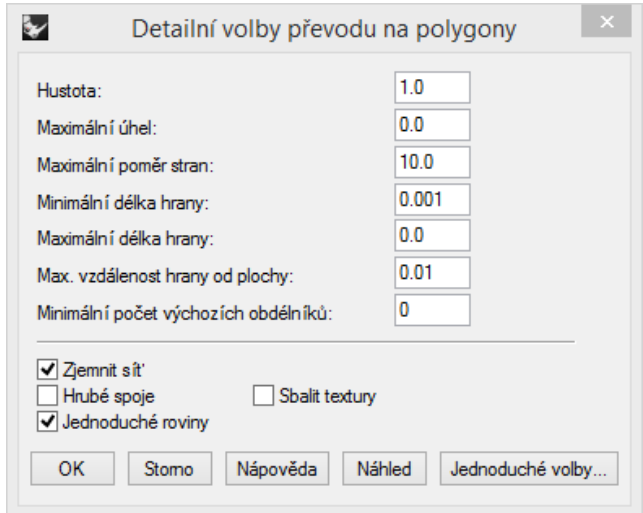

*Obr. 18 Nastavení převodu do polygonové sítě*

<span id="page-34-0"></span>Byla potřeba vytvořit takovou polygonovou síť, která nezničí detailnost modelů svou geometrií. To znamenalo obrovský počet polygonů, který vyžaduje obrovskou HW náročnost. Proto jsem zvolil takové hodnoty (viz. [Obr. 18\)](#page-34-0), kde je snížený počet polygonů a kvalita dostačující. Na rovinných částech modelu vzniklo poměrně dost polygonů, které jsem ručně snížil funkcí "Snížit počet polygonů". Touto opravou jsem docílil až 40% snížení polygonů.

Výsledné modely jsem exportoval do formátu 3DS, který je podporován většinou 3D programů.

<span id="page-34-1"></span>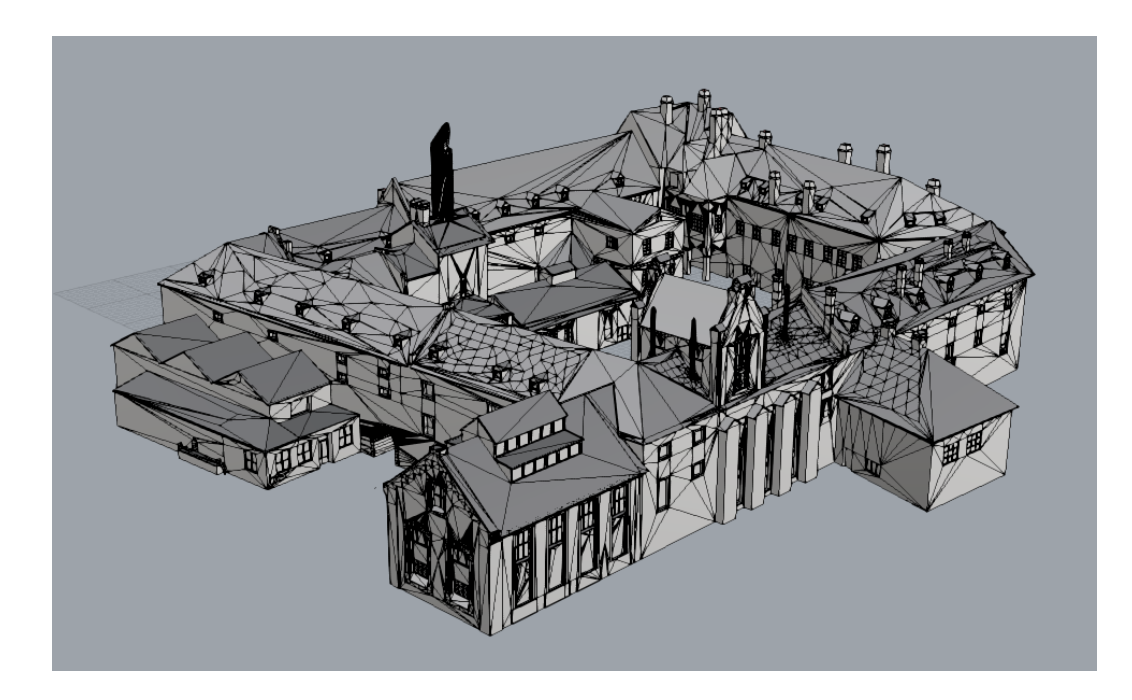

*Obr. 19 Výsledný model ve formátu 3DS*

### <span id="page-35-0"></span>**6.3 Texturování modelů**

Pro lepší vizualizaci jsem modely otexturoval. Texturování je zdlouhavý proces přiřazování textury k určitému polygonu. Použil jsem dostupné knihovny materiálů a textur. Zásadním problémem bylo zajistit, aby byl vyexportovaný model s texturami ve všech 3D programem vizuálně stejný. Zjistil jsem, že informace o textuře a jejích modifikacích se neuchovávají při exportu, nýbrž zůstávají ve zdrojovém programu. Takže při importu do jiného 3D programu se zobrazí původní neupravená textura. Tento problém jsem musel vyřešit namapováním textur, ve kterých jsou tyto modifikace již funkční. Tím již texturace funguje bez problému, a dokonce v tomto systému texturování je mnohem více možností.

Podle stylu textury jsem jednotlivé polygony modelu umístil do skupin, abych nemusel texturovat každý polygon zvlášť. Tím jsem podstatně snížil časovou náročnost a práce se skupinami jako takovými byla podstatně rychlejší, protože při tak ohromném množství polygonů by to trvalo strašně dlouho.

Určité textury, které jsem potřeboval použít, nebyly vytvořené jako navazující. Tento problém jsem musel vyřešit úpravami pomocí programu Photoshop, kde jsem ořezal nebo vyretušoval nepotřebné části.

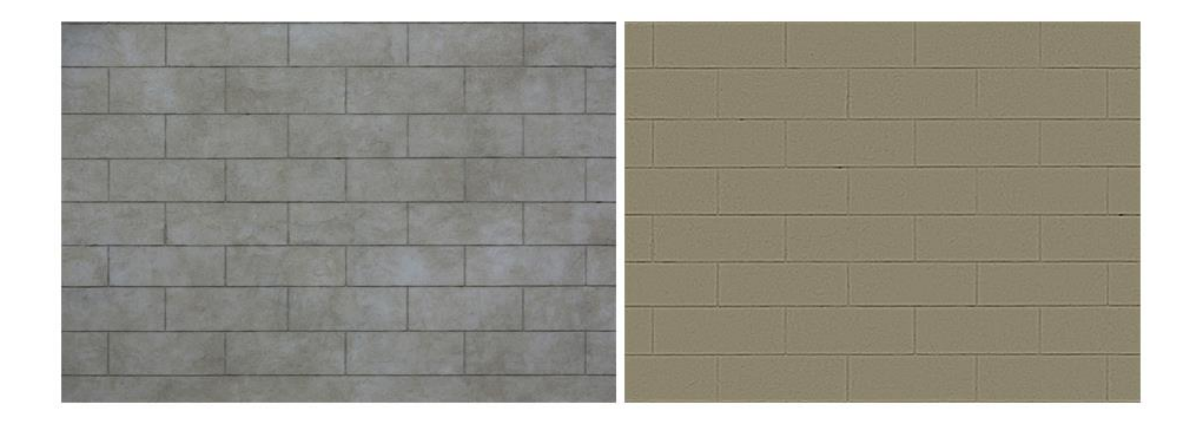

*Obr. 20 Nutná úprava neopakujích textur*

### <span id="page-35-2"></span><span id="page-35-1"></span>**6.4 Render**

Součástí Rhinoceros je renderovací engine, který je na dobré úrovni, ale nedosahuje úrovně renderu v Cinema4D. Cinema4D jsem použil z důvodu znalosti v programu a především možnosti bezplatné studentské verze.

Jelikož jsem v práci vyřešil problém s texturami a může být model naimportován do většiny programů, využil jsem této možnosti. Model jsem naimportoval do programu Cinema4D, který disponuje profesionálním render enginem. V Cinema4D je možnost volby fyzikálního enginu, s kterým se dají vytvořit luxusní vizualizace. Do scény jsem vložil několik světelných zdrojů a postupným odlaďováním jsem dospěl k finálnímu renderu.

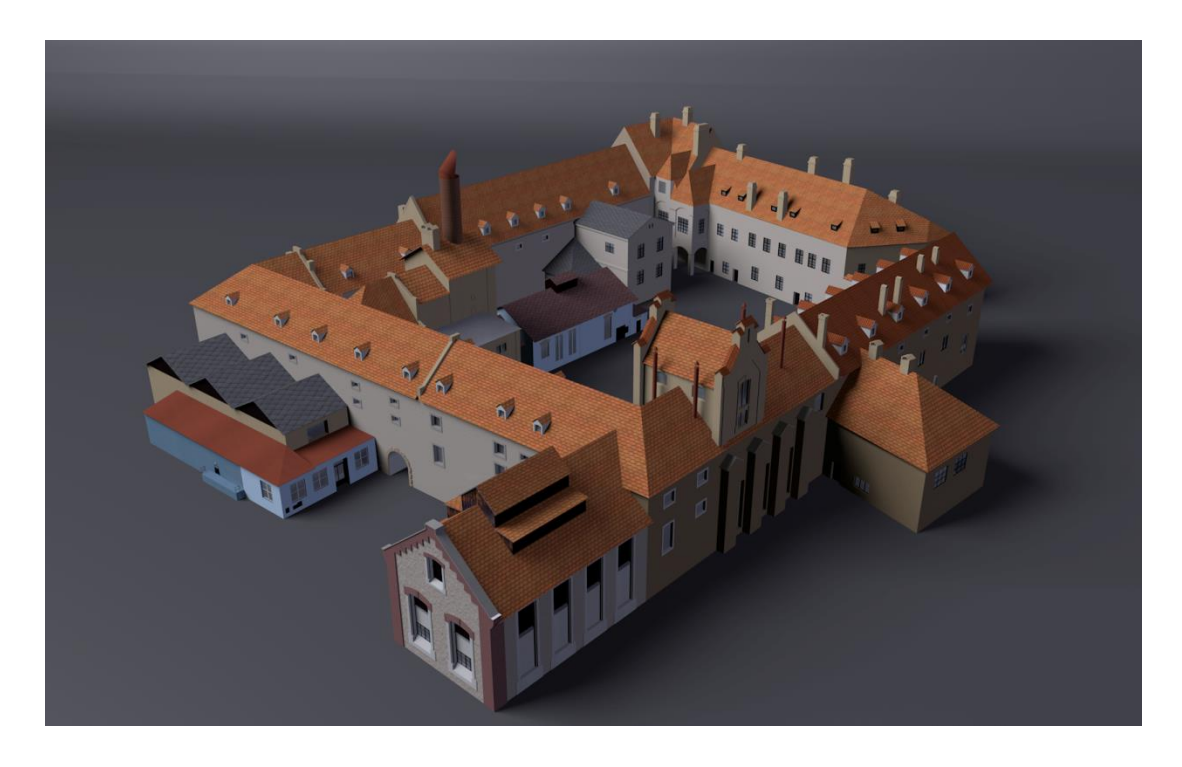

*Obr. 21 Finální render modelu*

# <span id="page-36-2"></span><span id="page-36-0"></span>**6.5 Tisk modelů**

# <span id="page-36-1"></span>**6.5.1 Úprava modelů před tiskem**

Jelikož se modely musely tisknout ve zmenšeném měřítku, hrozila ztráta detailnosti. Toto se potvrdilo po zkušebním prvním výtisku, kdy model neměl takové detailnosti jako v digitální podobě na počítači. Problém jsem řešil dodatečnými úpravami modelu. Jednalo se o vytažení výrazných částí budov, které jsem chtěl zviditelnit. Tím již byly modely připraveny k druhému zkušebnímu tisku, kde se již detaily objevily.

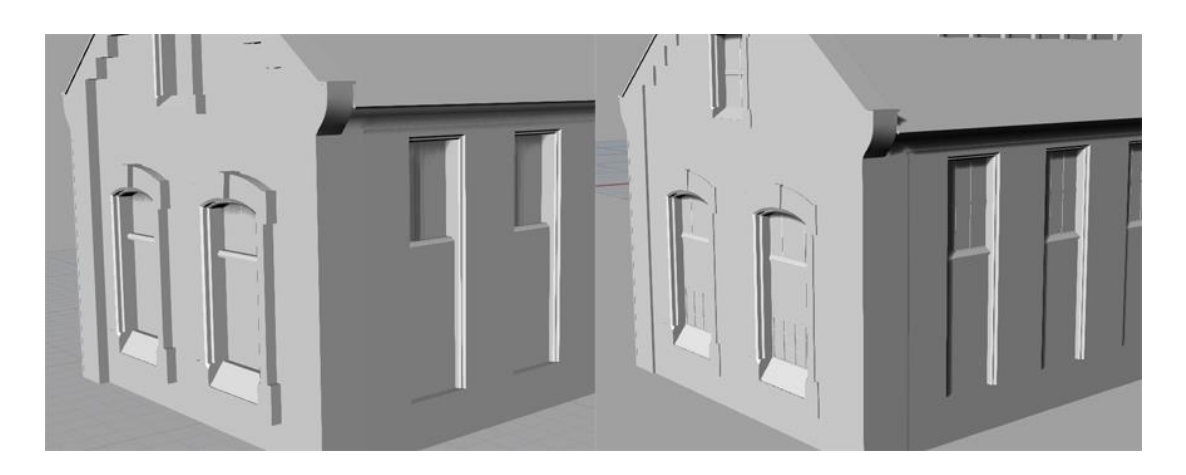

*Obr. 22 Ukázka úpravy modelu k tisku*

### <span id="page-37-3"></span><span id="page-37-0"></span>**6.5.2 Export do STL**

Po grafických úpravách, zejména detailnostmi, byly již modely připraveny k vlastnímu tisku. Dalším krokem bylo vyexportování modelů do STL. Opět jsem využil funkci v programu Rhinoceros. Jedná se o formát, který je nejčastěji používán v 3D tisku.

# <span id="page-37-1"></span>**6.5.3 Nastavení tiskárny**

Jelikož jsem tisknul na tiskárně Prusa I3, která není plně automatizovaná, musel jsem zkontrolovat všechna nastavení a připravit tiskárnu k tisku ručně. Jednalo se hlavně o nastavení spodního dorazu osy "Z" a utažení všech kontra matek, kvůli tuhosti tiskárny.

Nastavení spodního dorazu je zásadní věc pro vlastní tisk. Bez tohoto nastavení by buď roztavený materiál při dopadu na základovou desku zchladl a tím by se nepřilepil anebo by tavicí tryska tento materiál tlačila před sebou. V obou případech by hrozilo vytvoření zmetku.

# <span id="page-37-2"></span>**6.5.4 Konfigurace tisku a vytvoření Gcode**

Ke konfiguraci tisku a vytvoření vlastního Gcode jsem využil programu Slicer. Jedná se o program, ve kterém se nastavují všechny parametry tisku. Hlavní funkcí tohoto programu je rozřezání modelu na jednotlivé vrstvy a vytvoření Gcode, což je seznam souřadnic, po kterých se pohybuje tisková hlava a příkazů, co má tiskárna v každé vrstvě vykonat.

Tato část tisku byla pro mě nejnáročnější, protože jsem takovouto tiskárnu nikdy nekonfiguroval. Využil jsem možnosti RepRap fóra, na kterém jsem nastudoval potřebné informace. Stáhnul jsem si základní odzkoušený konfigurační soubor, který ale bylo potřeba odladit. Toto byl docela zdlouhavý proces, nad kterým jsem strávil hodně času. Vytvořil jsem tabulku, ve které je vidět postupné odlaďování prvního modelu.

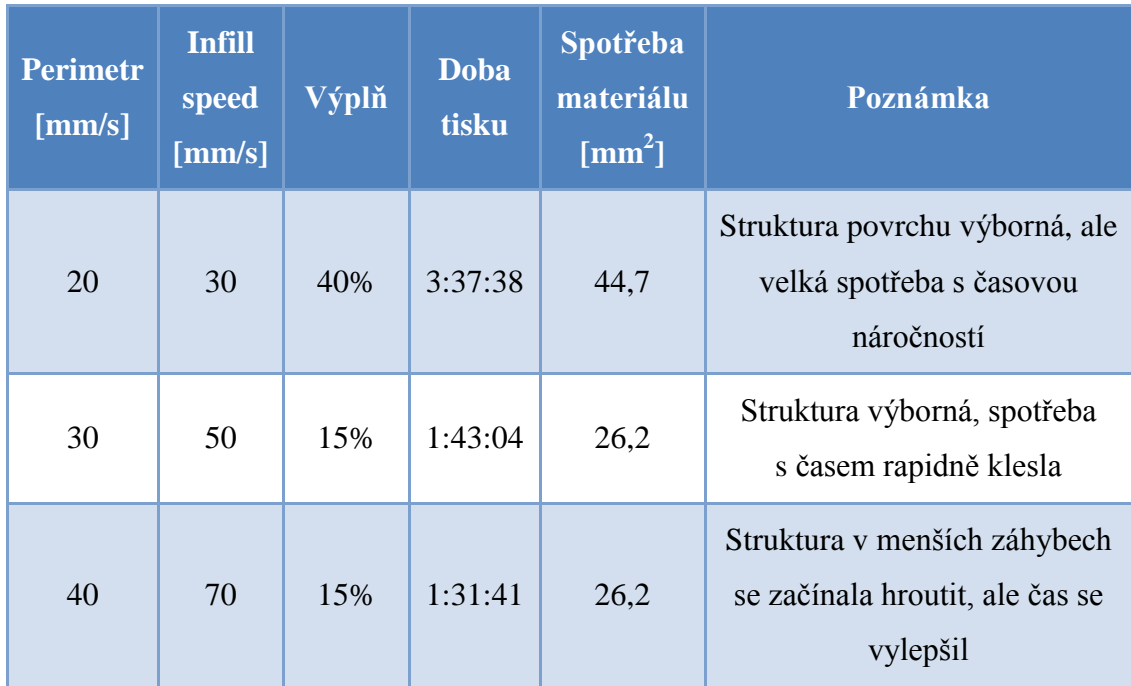

<span id="page-38-0"></span>*Obr. 23 Odlaďování nastavení tisku*

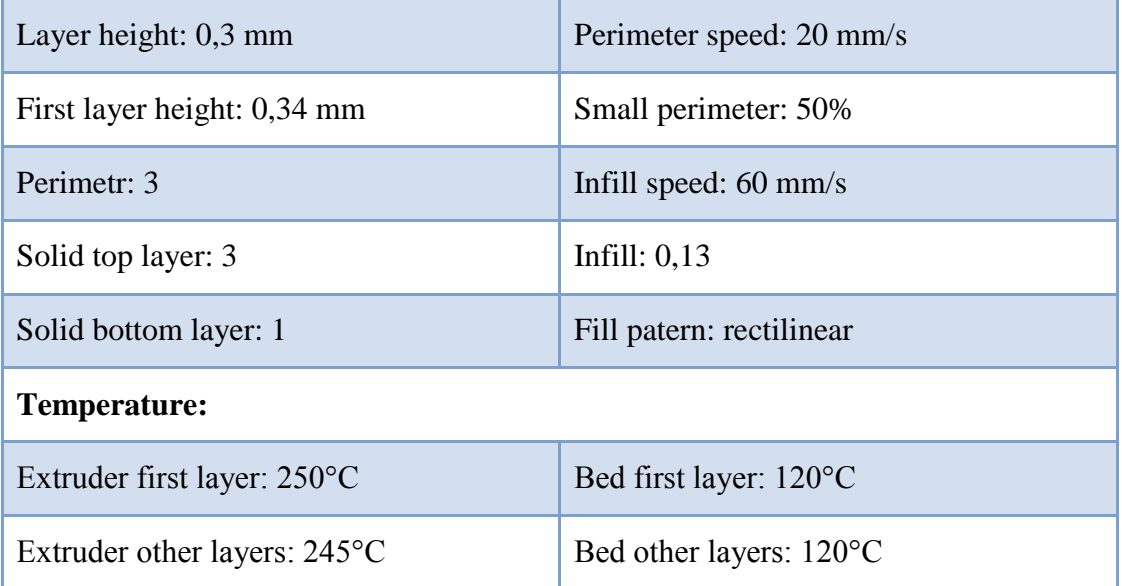

<span id="page-38-1"></span>*Obr. 24 Moje nastavení tisku*

#### <span id="page-39-0"></span>**6.5.5 Samotný tisk**

Výsledný reálný model byl vytištěn v měřítku 1:400 a kvůli rozměrům tiskárny i časovým nárokům byl vytištěn na několik částí. Materiál byl použit ABS, který podle zhodnocení vyšel jako nejlepší v poměru cena/kvalita. Tisk byl řízen programem Pronterface, který zpracovává již vytvořený Gcode.

#### **6.5.5.1 Tvorba držáku na materiál**

Při průběhu tisku na tiskárně Prusa I3 jsem měl problém s podáváním materiálu. Docházelo k velkému kroucení materiálu, vlivem chybějícího podavače. Byla potřeba neustálé kontroly a rozmotávaní materiálu. V domnění, že se materiál už nekroutí, bylo poničeno několik modelů. Tím zároveň tiskárna přestala i fungovat. Tento problém jsem vyřešil svařením podavače špulky. Zde jsem využil znalosti svařování ze střední školy.

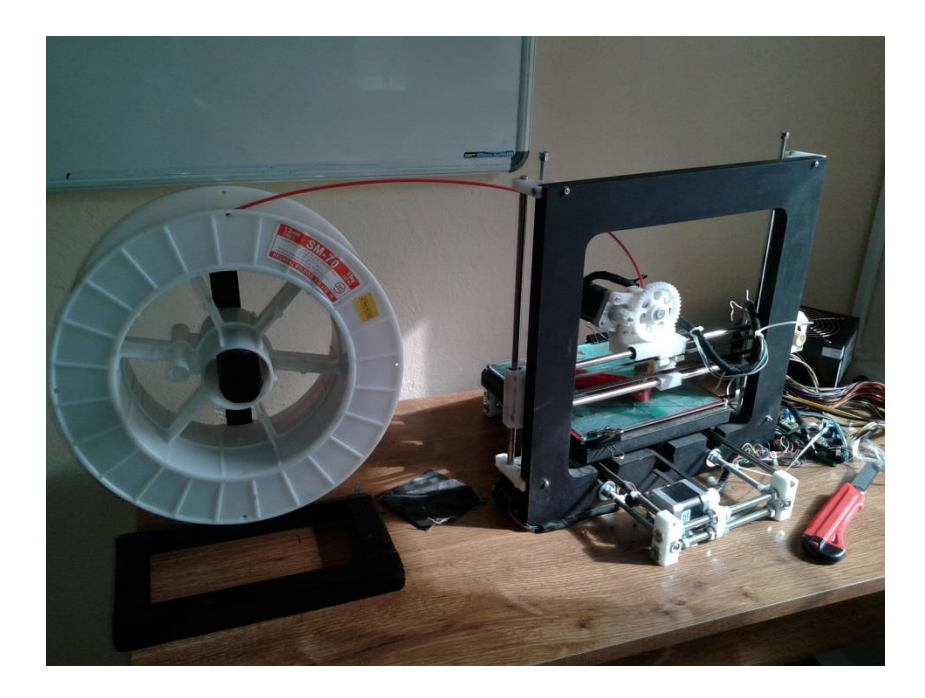

*Obr. 25 Držák na materiál*

# <span id="page-39-2"></span><span id="page-39-1"></span>**6.6 Dokončovací operace po tisku**

Při tisku z materiálu ABS vznikají nežádoucí otřepy, které jsem musel odstranit. Pro hrubou práci jsem použil vylamovací nůž. Na jemnější retuš jsem využil brusného papíru, s kterým jsem obrousil celý model. Poté jsem ještě použil aceton, který odstranil drobné otřepení po ukončení broušení. Navíc celý model barevně sjednotil a přidal modelům na lesku.

# <span id="page-40-0"></span>**6.7 Zkompletovaní celé práce**

Pro lepší vizualizaci modelů jako celku jsou tyto umístěny na mapu, která je přilepená do předem vyříznutého kartonu. Tím jsou modely jakoby zapuštěné a lépe se s nimi manipuluje. Zároveň jsou i zajištěny proti jakémukoli pohybu.

<span id="page-40-1"></span>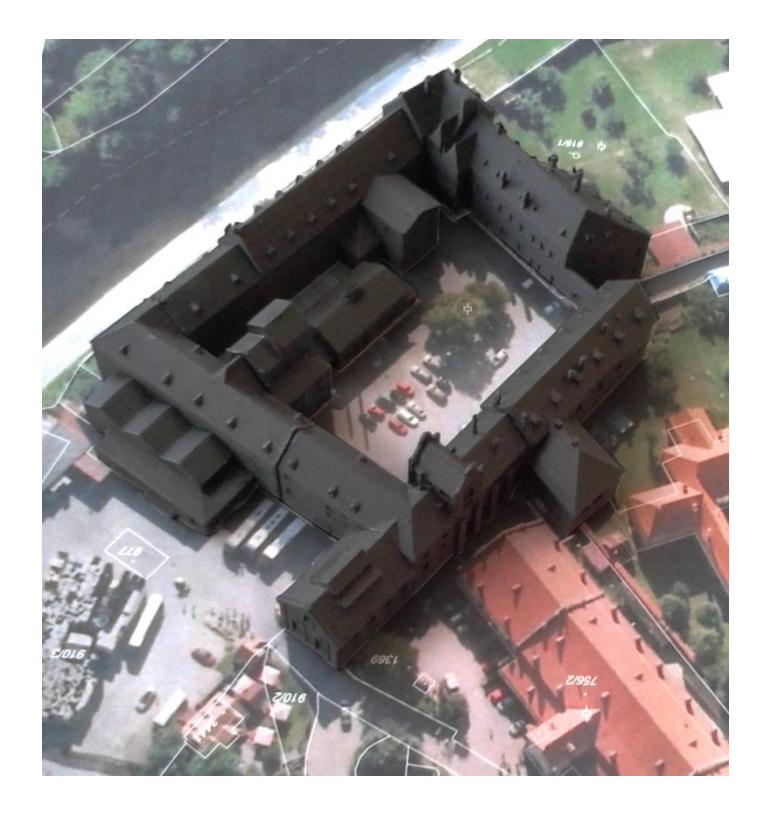

*Obr. 26 Zkompletování modelů s mapou*

# <span id="page-41-0"></span>**7 Závěr**

Cílem této bakalářské práce bylo vytvořit 3D model pivovaru Eggenberg v Českém Krumlově a vytvořit konkrétní model na 3D tiskárně.

Byla popsána problematika 3D tisku a zjištěny dostupné technologie na současném trhu. Před vlastním modelováním areálu bylo nutné vytvořit fotodokumentaci, sehnat katastrální mapy, včetně výškových údajů budov. Použitý software byl Rhinoceros 5, ve kterém byl vytvořen detailní model areálu.

Samotný model byl otexturován z volně dostupných knihoven. Kvůli jednotnosti vizualizace bylo texturování odladěno pomocí mapování textur. Jelikož bylo texturování odladěno, bylo využito renderování v Cinema4D.

Byly vytipovány a odzkoušeny tři druhy 3D tiskáren. Nakonec byla použita tiskárna Prusa I3 kvůli její dostupnosti a cenové relaci. Kvůli tomuto samému důvodu byl zvolen i materiál ABS.

Model byl vytvořen dle zadání. Navíc byl vytvořen pro prezentaci i prospekt, který byl vystaven na konferenci Dějiny staveb DESTA 2017, Nečtiny. Vlastní model celého areálu pivovaru, jako celku, byl umístěn na mapu, která byla přilepená do předem vyříznutého kartonu. Tím se mohlo lépe manipulovat s modelem.

Výsledky této bakalářské práce budou použity pro o.s. KRAJINAK.

# <span id="page-42-0"></span>**8 Citovaná literatura**

1. **Baker, Peter.** Additive verses subtractive manufactoring. *Laser systems europe.* Cambridge, 2014, Spring.

2. **Houser, Pavel.** 3D tisk ze skla, písku i kmenových buněk. [Online] 20. 8 2013. http://www.scienceworld.cz/aktuality/3d-tisk-ze-skla-pisku-i-kmenovych-bunek/.

3. **Homola, Jan.** Formlabs nadchl davy levnou 3D tiskárnou, teď za to čelí žalobě. *3D-tisk.* [Online] 2012. http://www.3d-tisk.cz/formlabs-nadchl-davy-levnou-3d-tiskarnou-ted-za-to-celi-zalobe/.

4. **THRE3D, LLC.** How Fused Deposition Modeling (FDM) works. *THRE3D.*  [Online] 2013. https://thre3d.com/how-it-works/material-extrusion/fused-depositionmodeling-fdm.

5. **THRE3D, LLC.** How Selective Laser Sintering (SLS) works. *THRE3D.*  [Online] 2013. https://thre3d.com/how-it-works/powder-bed-fusion/selective-lasersintering-sls.

6. **4ISP s.r.o.** Informace o technologiích 3D tisku. *EasyCNC.* [Online] 2014. http://www.easycnc.cz/inpage/informace-o-technologiich-3d-tisku/.

7. **THRE3D, LLC.** How Stereolithography (SLA) works. *THRE3D.* [Online] 2013. https://thre3d.com/how-it-works/light-photopolymerization/stereolithographysla.

8. **Formlabs.** FORM 1: An affordable, professional 3D printer. *Kickstarter.*  [Online] 2011. https://www.kickstarter.com/projects/formlabs/form-1-an-affordableprofessional-3d-printer.

9. **THRE3D, LLC.** How Binder Jetting works. *THRE3D.* [Online] 2013. https://thre3d.com/how-it-works/binder-jetting.

10. **Z Corporation.** Z Corporation 3D Printing Technology. *Zcorp.* [Online] 2005.

http://www.zcorp.com/documents/108\_3D%20Printing%20White%20Paper%20FIN AL.pdf.

11. **Meterialise.** Proč zvolit Zcorp. *Materalise Innovators you can count on.*  [Online] http://www.materialise.cz/proc-zvolit-z-corp.

12. **THRE3D, LLC.** How Laminated Object Manufacturing (LOM) works. *THRE3D.* [Online] 2013. https://thre3d.com/how-it-works/sheetlamination/laminated-object-manufacturing-lom.

13. **THRE3D, LLC.** How Laser Powder Forming (LPF) works. *THRE3D.*  [Online] 2013. https://thre3d.com/how-it-works/directed-energy-deposition/laserpowder-forming.

14. **CASTLE ISLAND CO.** Laser Powder Forming. *Additive3D.* [Online] 2012. http://www.additive3d.com/len\_int.htm.

15. **SolidVision.** O 3D skenovíní. *3D SCAN.* [Online] http://www.3dskenovani.cz/o-3d-skenovani.

16. 3D tiskárna Prusa i3. *PRUSA Research.* [Online] http://prusaresearch.com/info/3d-tiskarny.

17. **GPS & Navigace s.r.o.** Up! mini. *Printup.* [Online] http://www.printup.cz/home/9-up-mini-6920907601015.html.

18. **Stolten, Mark.** UP Mini 3D Printer. [Online] 2014. http://3dprintingsystems.com/products/up-mini-3d-printer/.

19. **Zcorp.** Presenting the Presenting the. *Zcorp.* [Online] 2008. http://www.zcorp.com/documents/105\_Z%20Corp%20ZPrinter%20450%20Intro.pdf

20. **4ISP s.r.o.** ABS. *EasyCNC.* [Online] 2014. http://www.easycnc.cz/inpage/abs/.

21. **4ISP s.r.o.** PLA. *EasyCNC.* [Online] 2014. http://www.easycnc.cz/inpage/pla/.

22. **Castle Island Co.** How Photopolymers Work. *Additive3D.* [Online] 2012. http://www.additive3d.com/photo.htm.

23. **Communications Express.** Granular materials binding. *3D Virtualization Project.* [Online] 2014. http://3dvz.com/3D-granular-binding.

<span id="page-44-0"></span>24. **Slanina, Jan.** Učíme se modelovat v programu Rhinoceros 3.0. *Rhino3D.*  [Online] 2005. http://www.rhino3d.cz/clanky/modelovani/ucime-se-modelovat-vprogramu-rhinoceros-1.html.

# **9 Seznam obrázků**

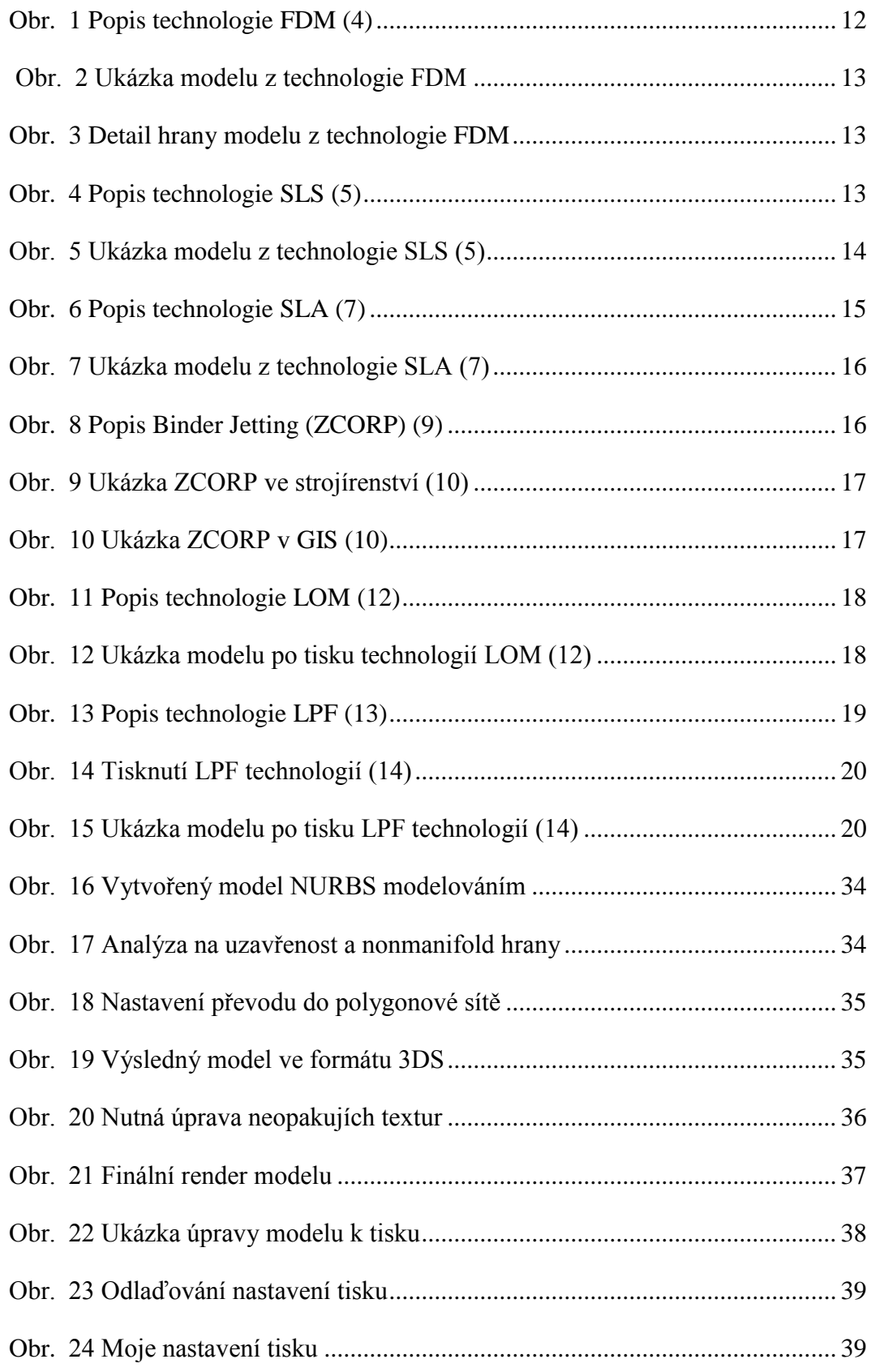

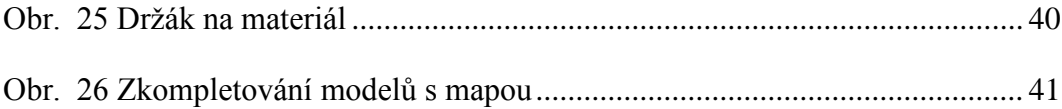

# <span id="page-47-0"></span>**10 Seznam příloh**

- Příloha 1 Otexturované modely areálu ve formátu 3DS
- Příloha 2 Upravené modely k tisku ve formátu STL
- Příloha 3 Vytisknuté modely z materiálu ABS